LE REGROUPEMENT LOISIR ET SPORT DU QUÉBEC ET LE CENTRE QUÉBÉCOIS DE SERVICES AUX ASSOCIATIONS PRÉSENTENT

# Conseil d'administration & Assemblée générale annuelle 2.0

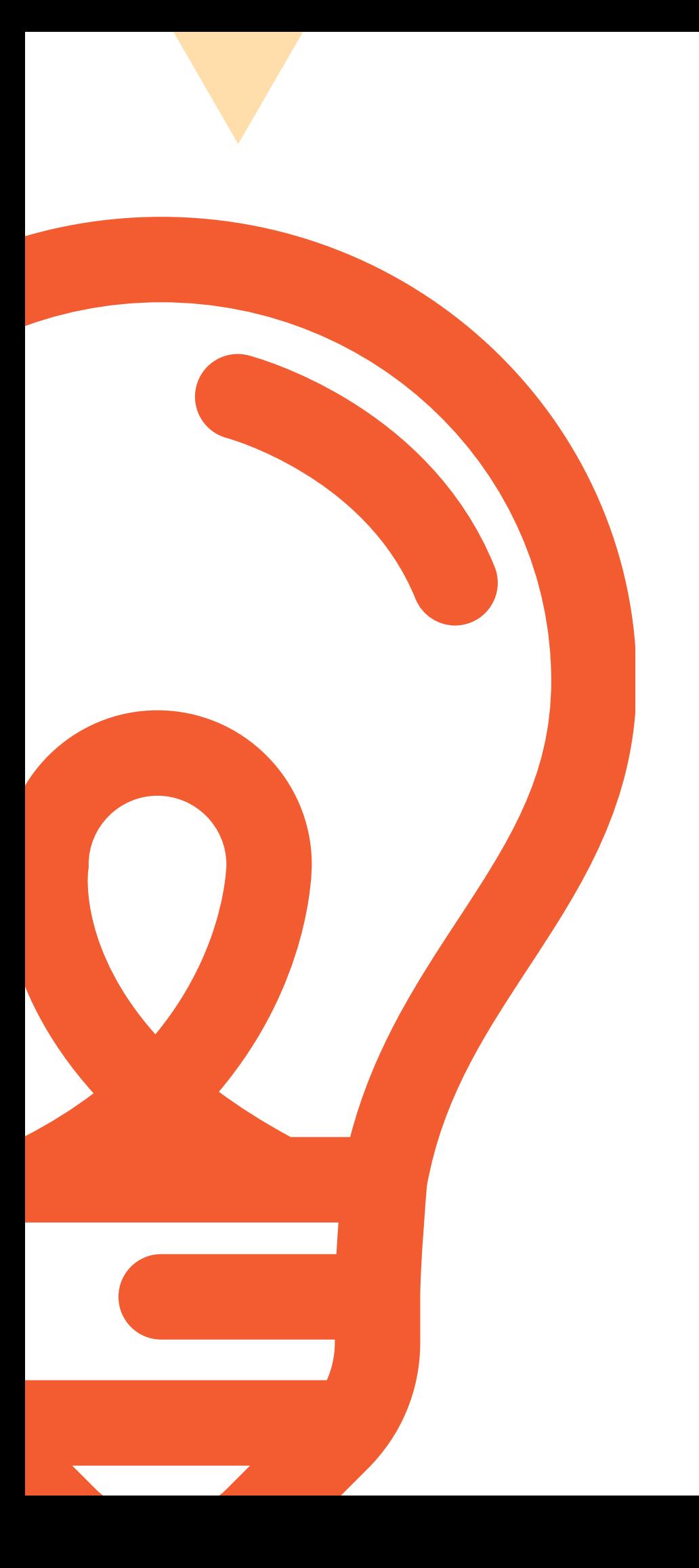

### Guide d'organisation pour CA & AGA en ligne

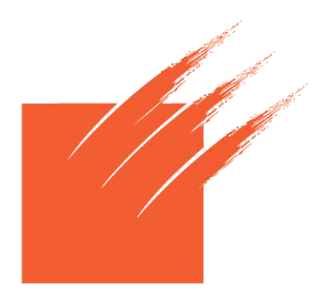

**REGROUPEMENT** Loisir et Sport du Québec

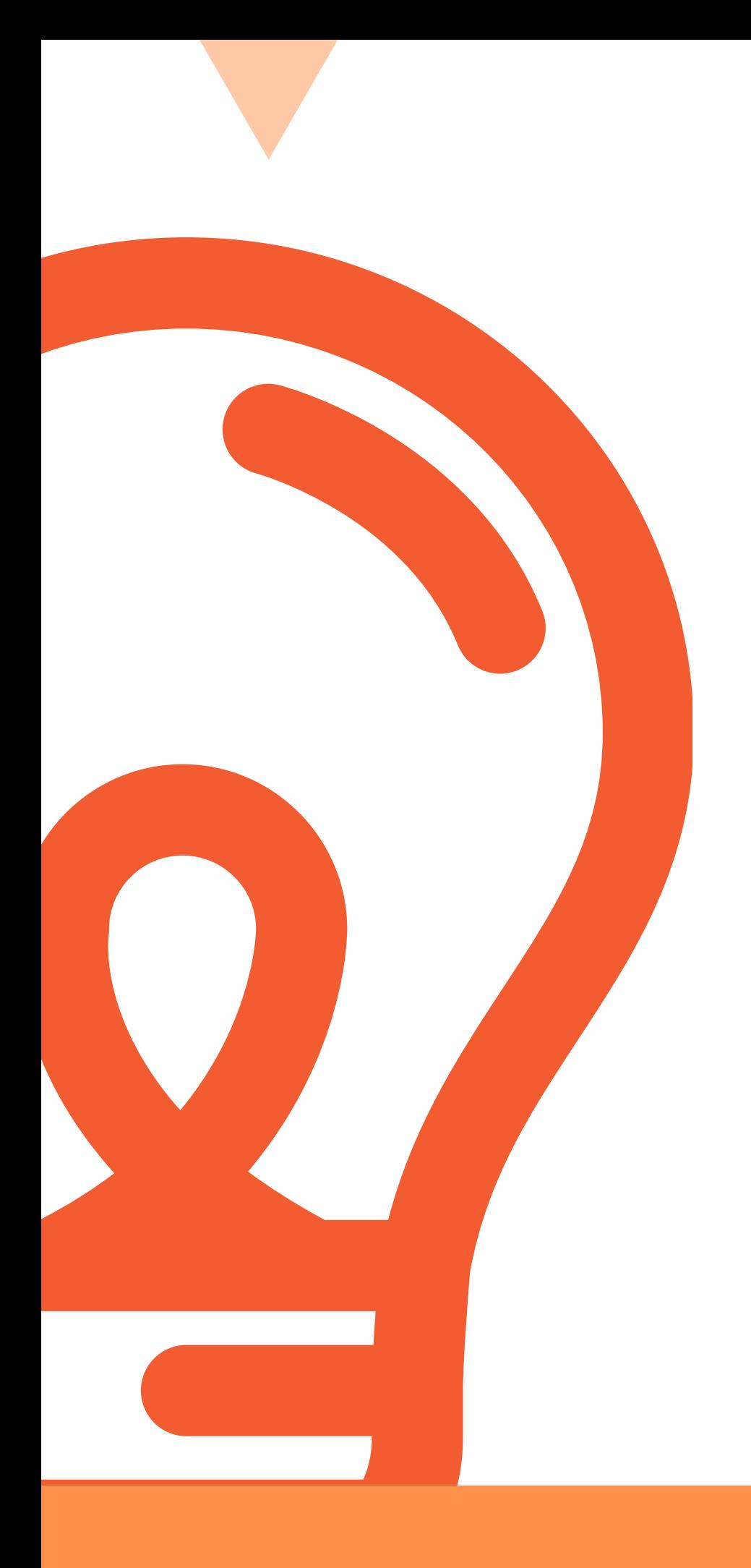

# $\mathbb{E}$ ABLE DES MATIÈRES ÈR ш  $\mathbf{\Omega}$  $\vdash$

#### **MINISTRATION ET N É R A L E**

*L S Q* FORME DE VOTE 100% EN LIGNE

#### **T E F O R M E**

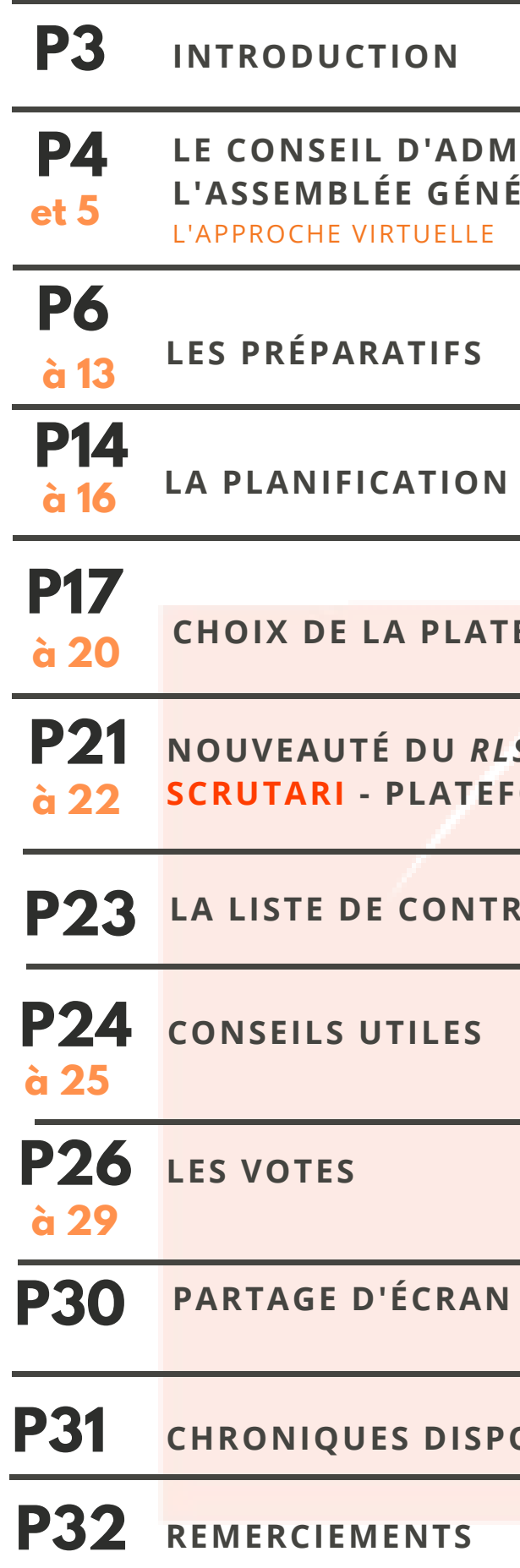

**T R Ô L E**

**N ET DE FICHIERS** 

**PONIBLES SUR NOTRE SITE** 

GUIDE D'ORGANISATION CA /AGA VIRTUEL(LE)S

Avec la pandémie Covid-19 qui a pris le monde entier de court, nous avons dû nous adapter en devenant, pour la plupart, des organismes 2.0.

De la mise en place du télétravail à échelle internationale, au système de téléconférence, webconférence, etc., tout le monde n'a pas eu d'autre choix que de s'ajuster.

Le RLSQ étant un OBNL comme tant d'autres, nous devons nous aussi faire face à cette crise tout en restant proactifs, à la fois pour nous-mêmes, mais aussi pour l'ensemble de nos membres.

Plutôt que de tout retarder, nous avons choisi d'avancer en utilisant au mieux les nouvelles technologies qui s'offrent à nous et que nous vous avons ici recensées.

GUIDE D'ORGANISATION CA / AGA VIRTUEL(LE)S

À l'heure actuelle, personne ne sait combien de temps va encore durer cette crise, mais une chose est sûre, c'est que nos exigences professionnelles restent les mêmes.

# Le conseil d'administration

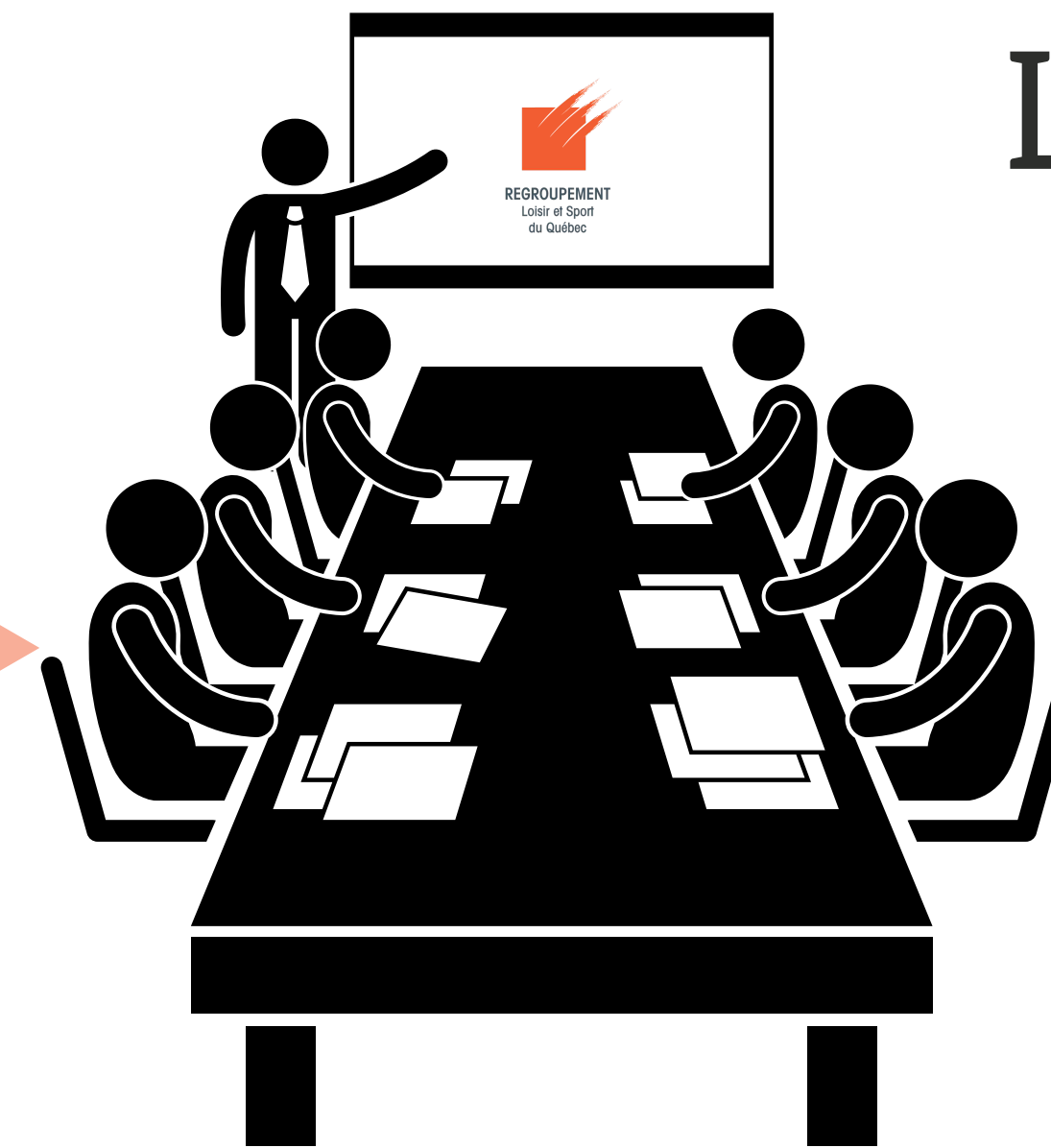

# L'APPROCHE VIRTUELLE

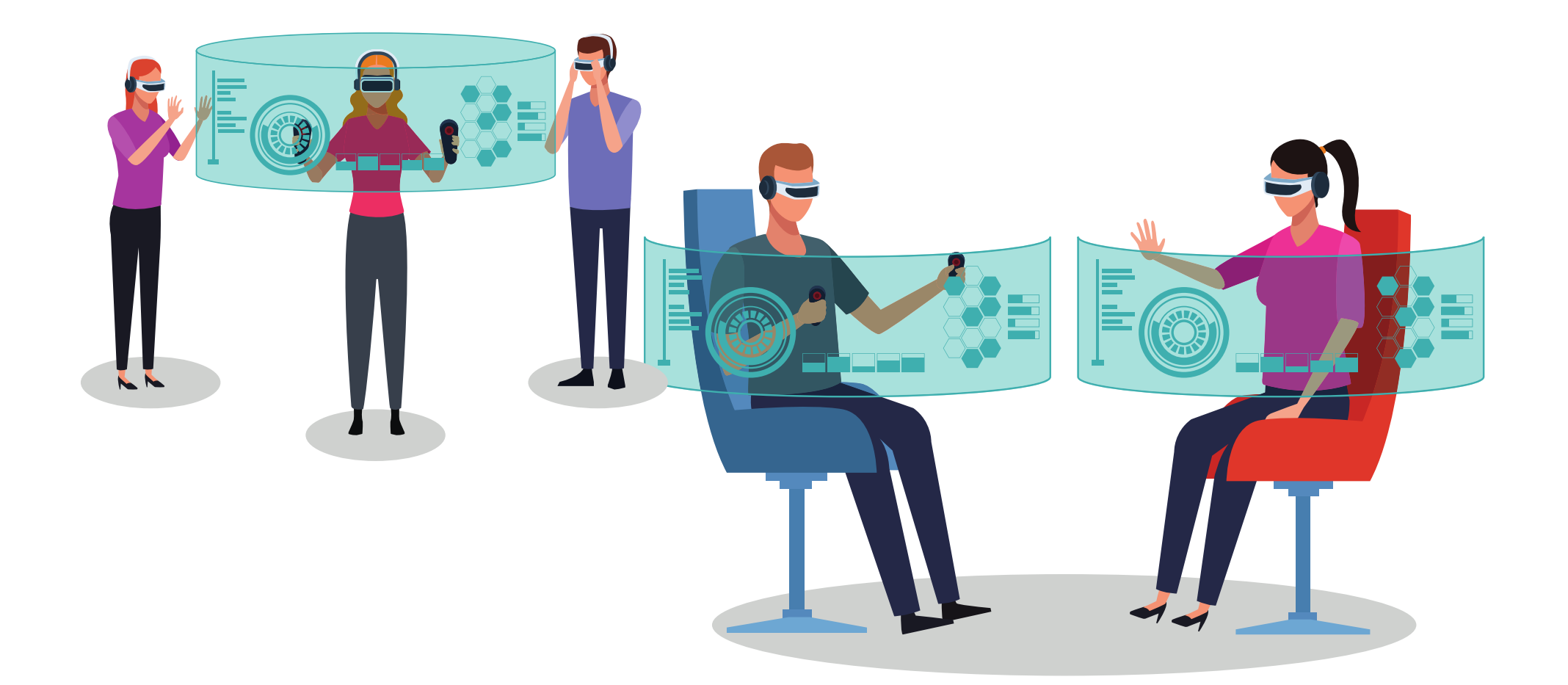

# L'assemblée générale

# L'APPROCHE VIRTUELLE

Assurez-vous que les personnes qui doivent participer ont bien tous les outils et informations pour participer à la webconférence.

### LES PRÉPARATIFS

Demander les disponibilités de chacun via courriel ou Doodle, par exemple, pour une liste plus facile à gérer.

### LISTE DE CONTRÔLE ET **TESTS**

### PLANIFIER LA DATE & L'HEURE

Choisir la plateforme en fonction de vos besoins en termes de nombre de personnes, de fonctionnalités, d'accessibilité et/ou de coûts.

### CHOIX DE LA PLATEFORME

Établir une liste de contrôle pour vous-mêmes et vos participants, et faites des tests pour vous assurer que tout fonctionne.

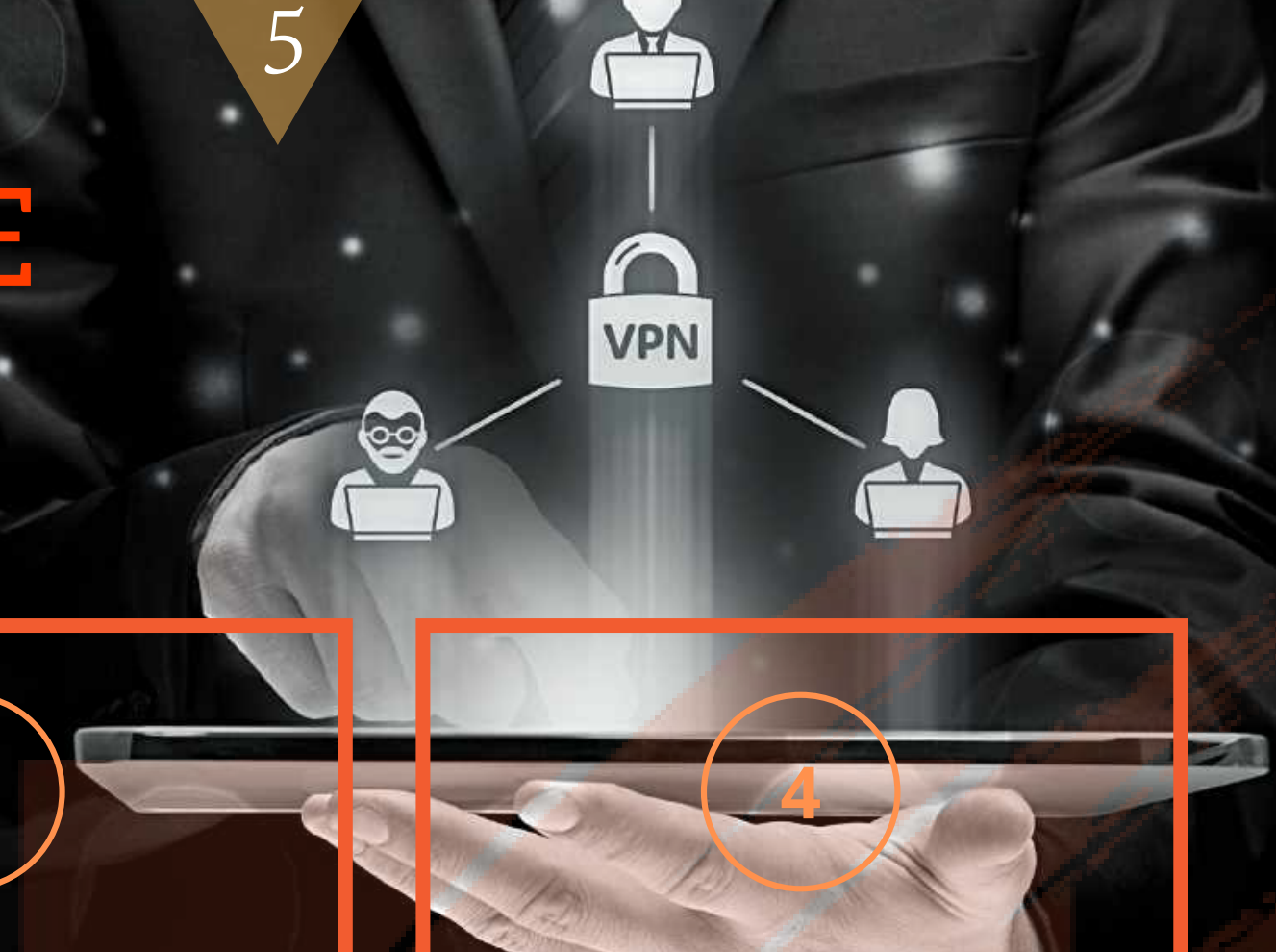

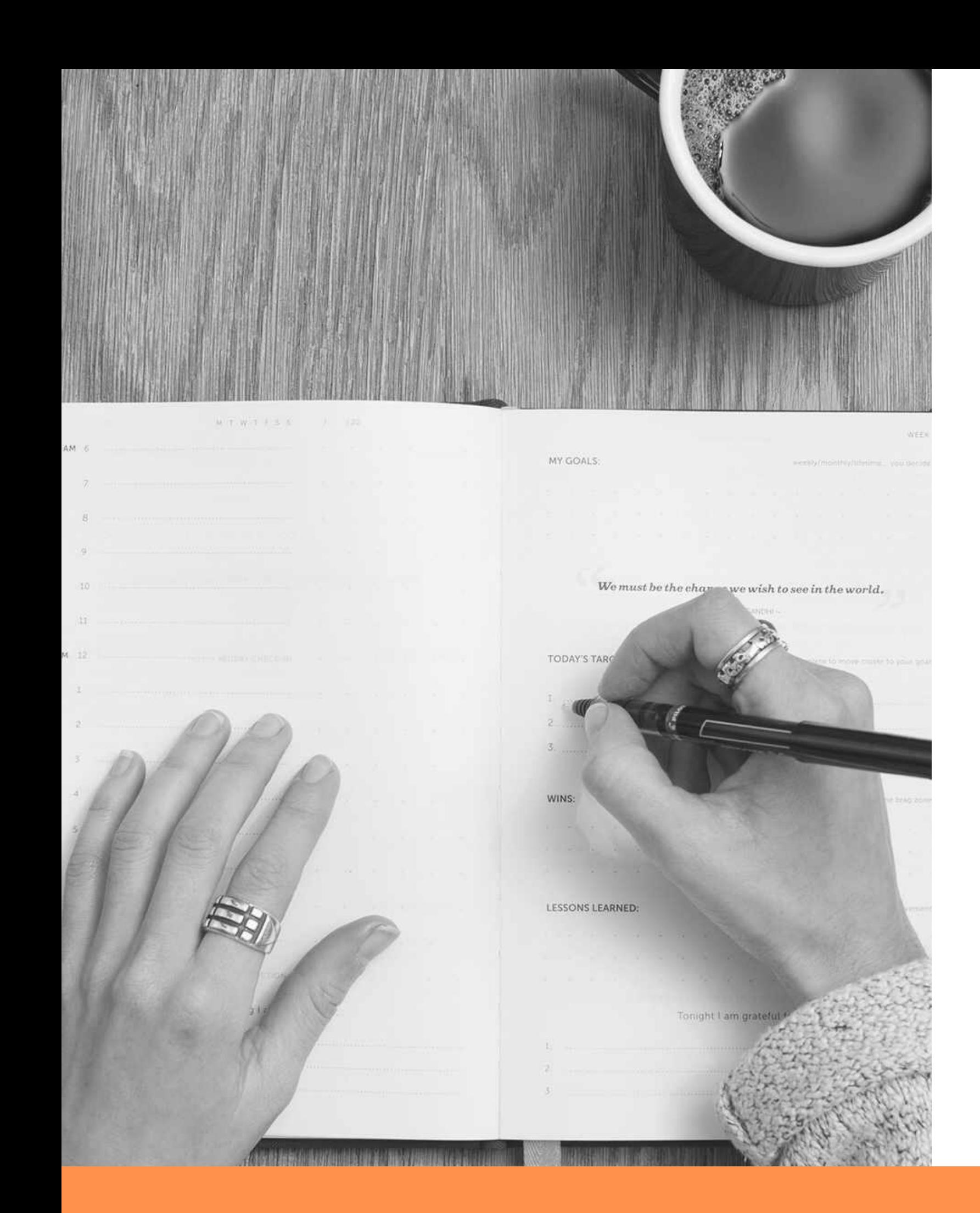

# Les préparatifs AVANT DE COMMENCER, ANTICIPEZ POUR ÉVITER LES PROBLÈMES !

1) Pour commencer, garantissez que vos règlements généraux vous permettent de procéder de manière virtuelle ou par téléconférence. Si ce n'est pas le cas, assurez-vous que tous les membres du conseil d'administration n'y voient aucun inconvénient. Pour ce faire, vous pouvez tout simplement envoyer un courriel à tous pour leur poser la question et une fois leur accord obtenu, ou du moins, la majorité, rédigez une résolution en y joignant la réponse des membres.

2) Faites la liste de tout ce dont vous aurez besoin pour que votre webconférence se passe dans les meilleures conditions et pour éviter tout problème le jour J.

#### GUIDE D'ORGANISATION CA / AGA VIRTUEL(LE)S

# DÉFINIR LES RÔLES DE CHACUN

Il est important de commencer par la distribution des responsabilités à chacun.

Comme tout le monde n'est peut-être pas à l'aise avec ce procédé, qui est probablement nouveau pour certains, faites une liste en fonction des aptitudes de chacun à utiliser ces outils virtuels.

1) Qui est responsable de préparer le lien de la réunion ?

- 2) Qui va être le modérateur du CA ou de l'AGA ?
- 3) Qui contrôle le temps de parole de chacun?
- 4) Qui va lire les questions qui se trouvent dans la messagerie de la plateforme ?
- 5) Qui va être en charge de faire procéder au vote durant l'AGA ?
- 6) Qui va prendre les minutes ? etc.

# Préparez vos participants ENVOYEZ-LEUR LES INSTRUCTIONS

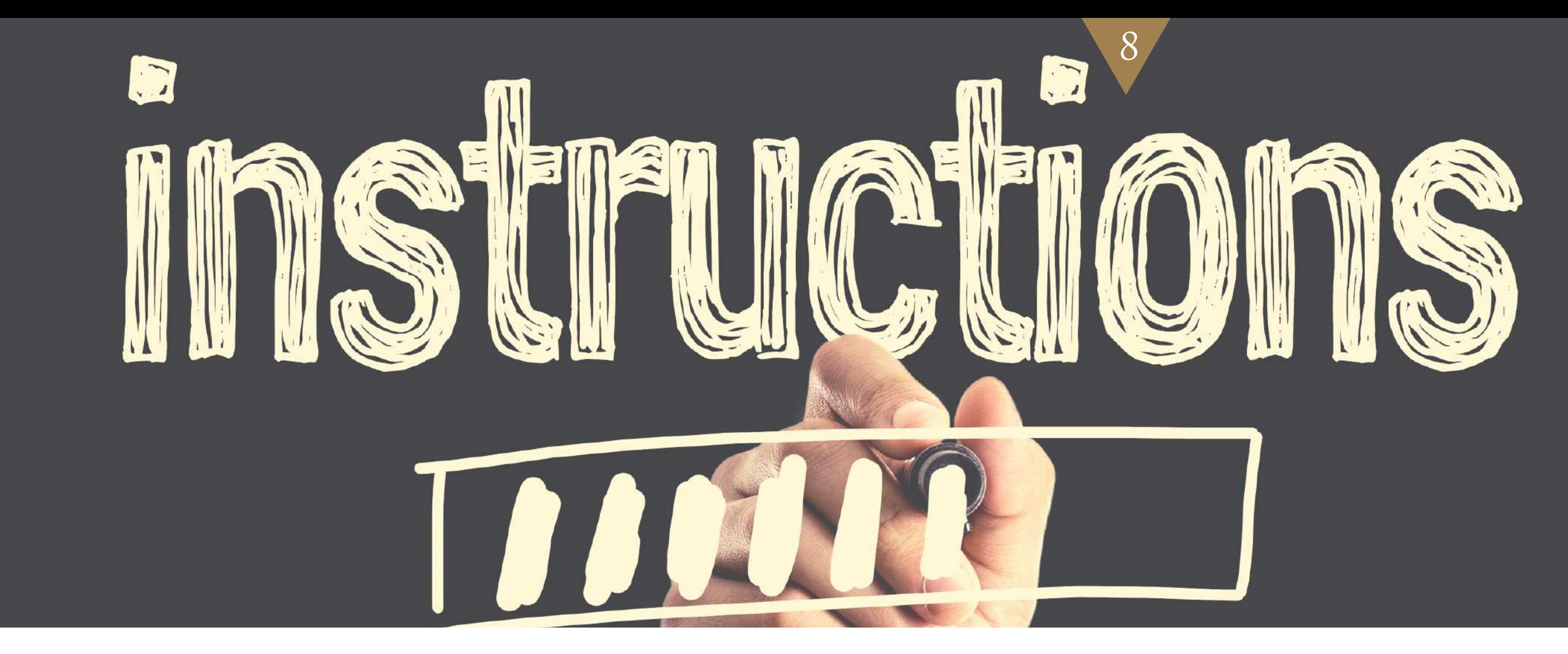

GUIDE D'ORGANISATION CA / AGA VIRTUEL(LE)S

- f T o e: no s  $C<sub>1</sub>$ te: ti z o v n O1 n t: e re  $\mathop{\mathrm{po}}\nolimits$ co u n r n v e: o x u. i s o e n. n . U cl ne fois que vous aurez reçu le lien pour joindre la réunion, vérifiez que cela<br>liquant dessus, Si rien ne vi iq u nous fassions les vérificat ant dessus. Si rien ne <sup>s</sup>'ouvre, <sup>n</sup>'hésitez pas <sup>à</sup> nous contacter afin que nous rassions les vérifications avec vous. En même temps, profitez-en pour vérifier vos connexions<br>audios et vidéos, soit via les paramètres de votre erdinates audios et videos, soit via les paramètres de votre ordinateur ou en faisant un appel test avec un de vos<br>proches ou collègues.
- aı  $\bf C$ i o d n e. n r e à  $\mathbf{C}^1$ r t é e: s z o -v u o d u. re s l u e: n s p  $\operatorname{p}$ r e o u b pı lèı lus me s e tôt ! Nous serons là au moins <sup>15</sup> minutes <sup>à</sup> l'avance, et nous pouvons vous aider à résoudre les problèmes techniques que vous pourriez rencontrer avant de commencer.
- En déjà cl u iq n U c aı o n m t  $\mathbf{p}$ su te r , l v e o  $\mathbf{l}% =\mathbf{l}_{\mathbf{r}}\mathbf{v}$ u ie s n aı d rr e : la réunion, on vous demandera d'inscrire vos nom et prénom. Si vous avez<br>IVETEZ directement dans la selle d'uti ueja un compte, vous arriverez directement dans la salle d'attente, qui va nous servir à noter les<br>présences.
- m Cai ic  ${\rm m} \epsilon$ ro ér:  $\mathbf{p}$ l a h e1 o t n m e s ic e r r o o pı n h t o <sup>one.</sup> Une fois que vous serez dans la salle principale, votre caméra et votre<br>éteints par défaut, Si vous en erre Inicrophone seront éteints par défaut. Si vous en avez envie, allumez votre caméra pour que les autres<br>puissent vous voir.

Chers membres,

no N O1 o t: u: re s u  $\mathsf{C}$ t:  $\rm A/$ il / is A( o  $\mathrm{G}$ ns A. s (no)<br>A. Vo o o m ic d i e le la lie  $\mathbf{p}_\mathbf{l}$ n lateforme que vous utilisez) Adobe Connect, Microsoft Teams, Zoom…) pour<br>1 pour vous joindre à natre CA (168). p o u <sup>r</sup> vous joindre <sup>à</sup> notre CA/AGA:

Rejoindre la réunion Microsoft Teams

l  $\rm P_0$ a o q u u r e l l ' $\bf{l}$ a: e s v  $\mathbf{p}$ o e u ct s t t e r c o h u n  $\mathbf{V}$ i e q r u e: e z , veuillez voir ci-dessous notre annexe « utilisation de la plateforme » dans Au p laisir de vous voir et de vous entendre, laquelle vous trouverez le nom et les coordonnées d'un contact qui pourra vous aider le cas échéant.

**C** V o us êtes conviés <sup>à</sup> notre conseil d'administration virtuel (ou AGA) qui aura lieu le (date) <sup>à</sup> (heure) !

#### **o m m ent participer ?**

Avant de vous joindre au CA/AGA, voici quelques points <sup>à</sup> noter :

L'équipe du RLSQ

9

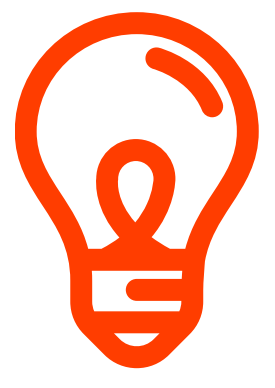

- Contrôle des participants dans une réunion ;
- Comment modifier la mise en page de la vidéo (Mise en page si le partage d'écran est une section pertinente pour votre AGA).

### Note à vos participants :

**ote à vos participants :**<br>Il est conseillé de garder le microphone coupé lorsque vous ne parlez pas. Cela permet de filtrer les bruits de fond. « Il est conseillé de garder le microphone coupé lorsque vous <mark>ne parlez pas. Cela permet de filtrer les b</mark><br>En cas de problèmes techniques, si vous avez des questions avant l'assemblée générale ou le conseil en cas de problèmes techniques, si vous avez des questions avant l'assemblée grande.<br>d'administration, vous pouvez contacter X ou Y et nous essaierons de vous aider. d'administration, vous pouvez contacter X ou Y et nous essaierons de vous aider. voluministration, vous pouvez contacter X ou Y et nous essai<mark>erons de vous aider.</mark><br>Vous avez des problèmes techniques pendant l'AGA / CA, veuillez envover un message texte / un courriel à X ou Si vous ave<mark>z</mark><br>appeler Y. »

#### GUIDE D'ORGANISATION CA / AGA VIRTUEL(LE)S

Si vous avez déjà installé le logiciel, une petite fenêtre va apparaître vous demandant « Cliquez sur ouvrir pour vous Si vous avez déjà installé le<br>connecter à la rencontre ».

Pour participer à une réunion sur une plateforme de webconférence, il est recommandé d'utiliser un ordinateur avec des haut-parleurs et un microphone, et - si vous souhaitez que d'autres personnes puissent également vous voir - une caméra. Si vous n'avez pas de microphone, vous pouvez quand même participer via la messagerie. Si vous ne parvenez pas à installer l'application, vous aurez la possibilité de participer à la réunion depuis votre navigateur, mais avec des fonctionnalités limitées.

Si vous souhaitez en savoir plus sur les contrôles dans une webconférence, n'hésitez pas à consulter les pages d'assistance de la plateforme que vous utilisez :

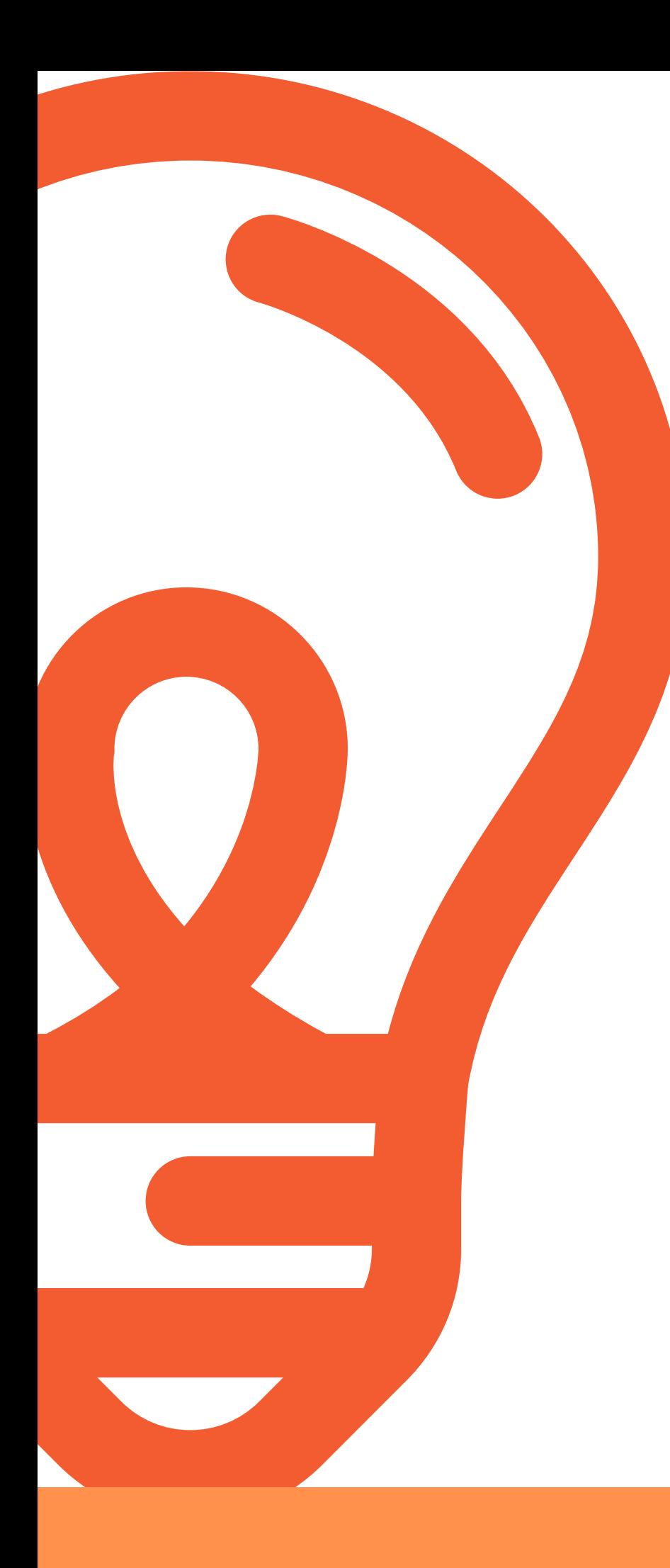

## **Utilisation de la plateforme**

# PRÉPAREZ VOS DOCUMENTS À L'AVANCE

Si votre CA a été organisé longtemps à l'avance, n'hésitez pas à envoyer un rappel à vos membres afin qu'ils puissent avoir rapidement accès au lien de la réunion s'ils ne l'ont pas « synchronisé » avec leur calendrier Outlook ou autre. Cela va leur éviter de chercher et de perdre du temps.

Il est primordial de préparer la structure de votre procès-verbal (pour la personne qui doit le rédiger, la tâche n'en sera que plus simplifiée).

Au moment de partager votre lien pour accéder à la réunion virtuelle, vous pouvez en profiter pour transmettre les différents documents aux membres afin qu'ils en prennent connaissance avant.

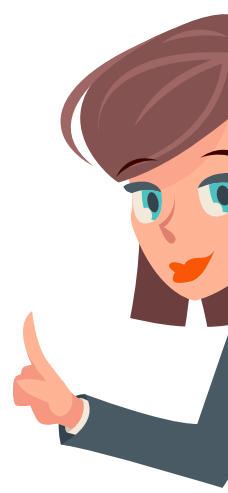

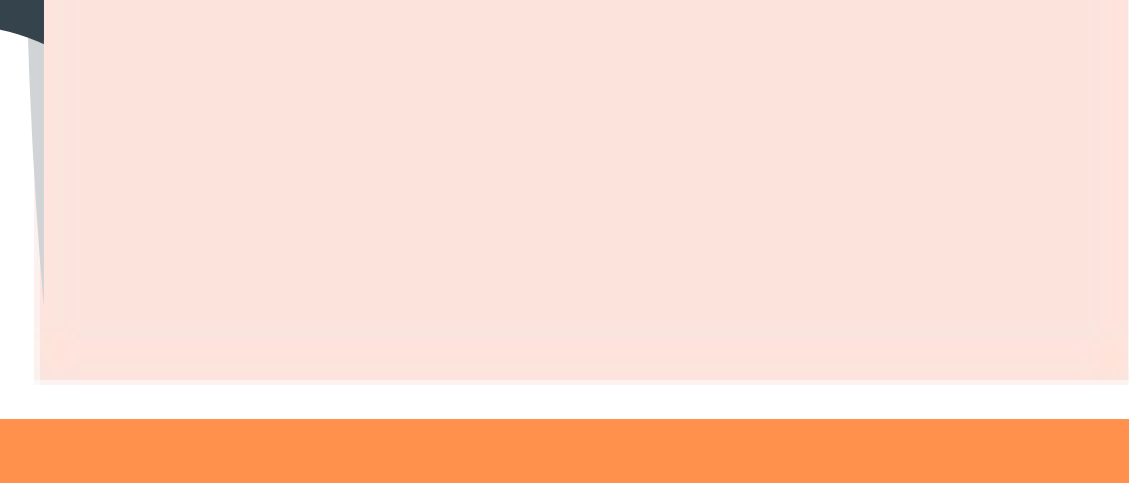

Les mises en candidature, avis, convocations, ainsi que tous les documents inhérents à votre AGA peuvent être envoyés par courriel, si vos Règlements généraux le permettent. À cet effet, il est important de respecter l'ensemble des délais prévus aux Règlements généraux pour l'envoi de la documentation. Vous pouvez demander un accusé de réception pour vous assurer que les personnes ont bien reçu votre courrier électronique.

Insistez sur le fait qu'il ne faut pas utiliser de pseudonyme ou diminutif, mais plutôt ses vrais nom et prénom.

### C O N V O C A T I O N S & I N S C R I P T I O N S

Il est important avant l'AGA d'établir un code avec les participants en leur demandant de s'identifier sur la plateforme que vous allez utiliser, avec leurs noms et indiquer s'ils sont membres du conseil d'administration, membres ordinaires ou non-membres – par exemple – Marc Dupont/CA – Sophie Durand/MO – Caroline Tremblay/NM - libre à vous de choisir tout autre code qui vous parait simple et logique.

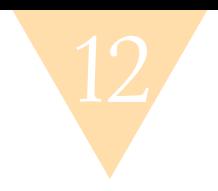

GUIDE D'ORGANISATION CA / AGA VIRTUEL(LE)S

# RAPPEL À VOS PARTICIPANTS N'oubliez pas le jour J de :

- Coupez votre micro quand vous ne parlez pas ;
- Si vous voulez dire quelque chose, écrivez votre question dans la messagerie ;
- La période de questions aura lieu après chaque section de l'ordre du jour ;
- Ayez sous la main les documents d'accompagnement ;
- Pour toute question technique: veuillez écrire au contact que nous vous avons préalablement fourni.

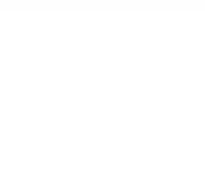

Si les disponibilités des uns et des autres sont limitées, il faut vous mettre d' accord sur une date. Pour cela, vous pouvez au plus simple envoyer un courriel à tous les participants ou alors créer une planification Doodle (par exemple) pour suggérer des dates et les envoyer aux participants.

Astuce - gain de z: En utilisant Doodle, Google Forms ou tout autre outil identique, il sera plus facile de tenir une liste à jour de vos participants, puisqu'une fois les inscriptions terminées, vous pourrez télécharger un fichier Excel dans lequel vous aurez toutes les informations de noms et de contacts.

Pour établir votre planification, donnez le choix de deux ou trois dates pas plus avec l'horaire. Demandez les noms, prénoms, adresses courriel ainsi qu'un numéro de téléphone, au cas où il y ait un problème technique, il faut être capable de joindre les participants.

#### GUIDE D'ORGANISATION CA / AGA VIRTUEL(LE)S

# LA PLANIFICATION

14

## EXEMPLE DE CRÉATION D'UN DOODLE

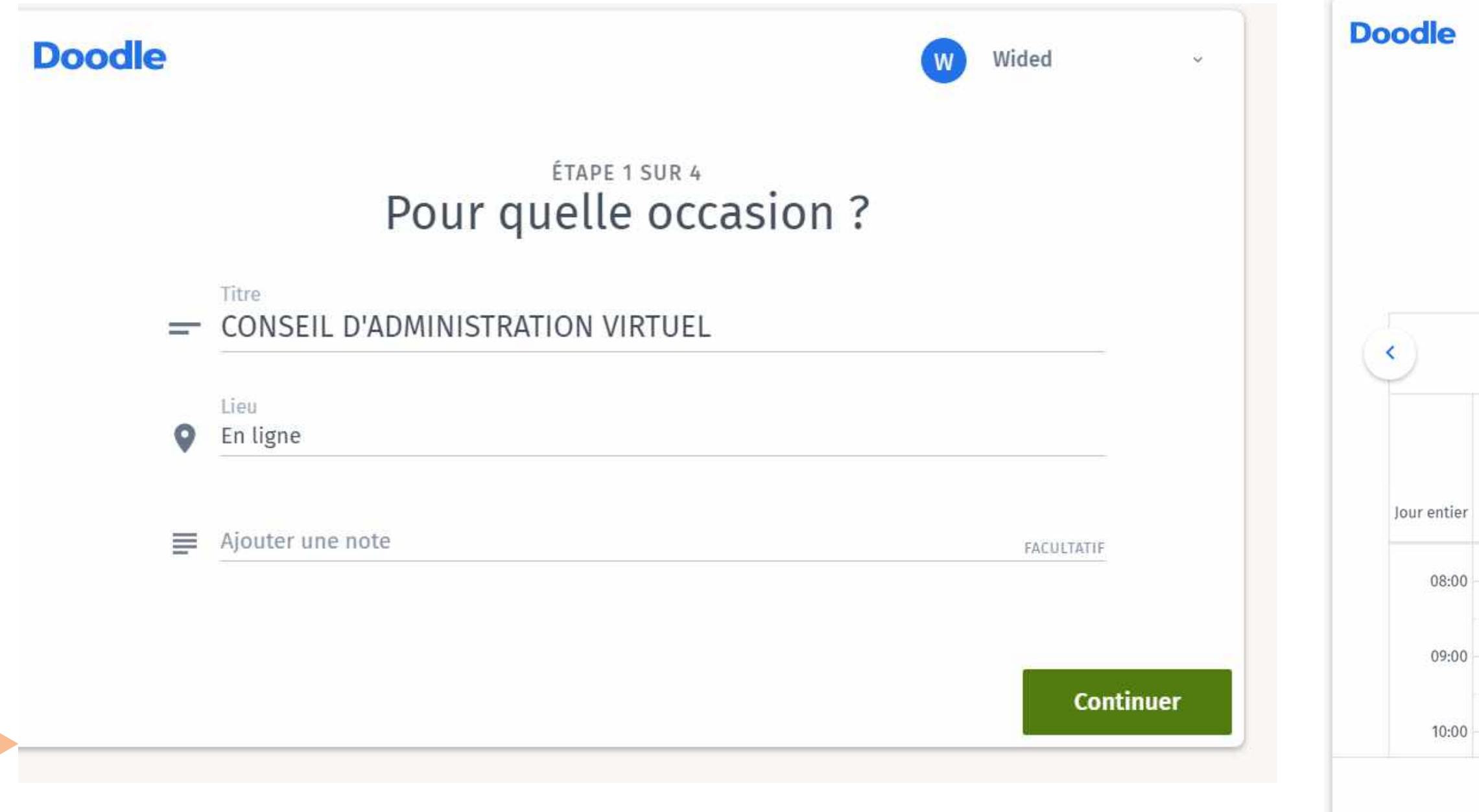

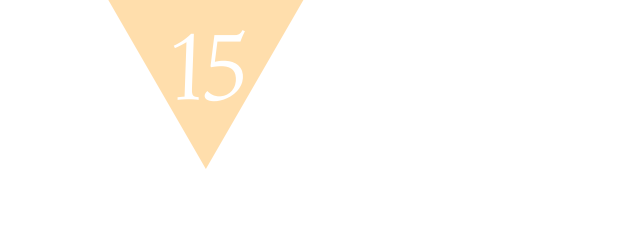

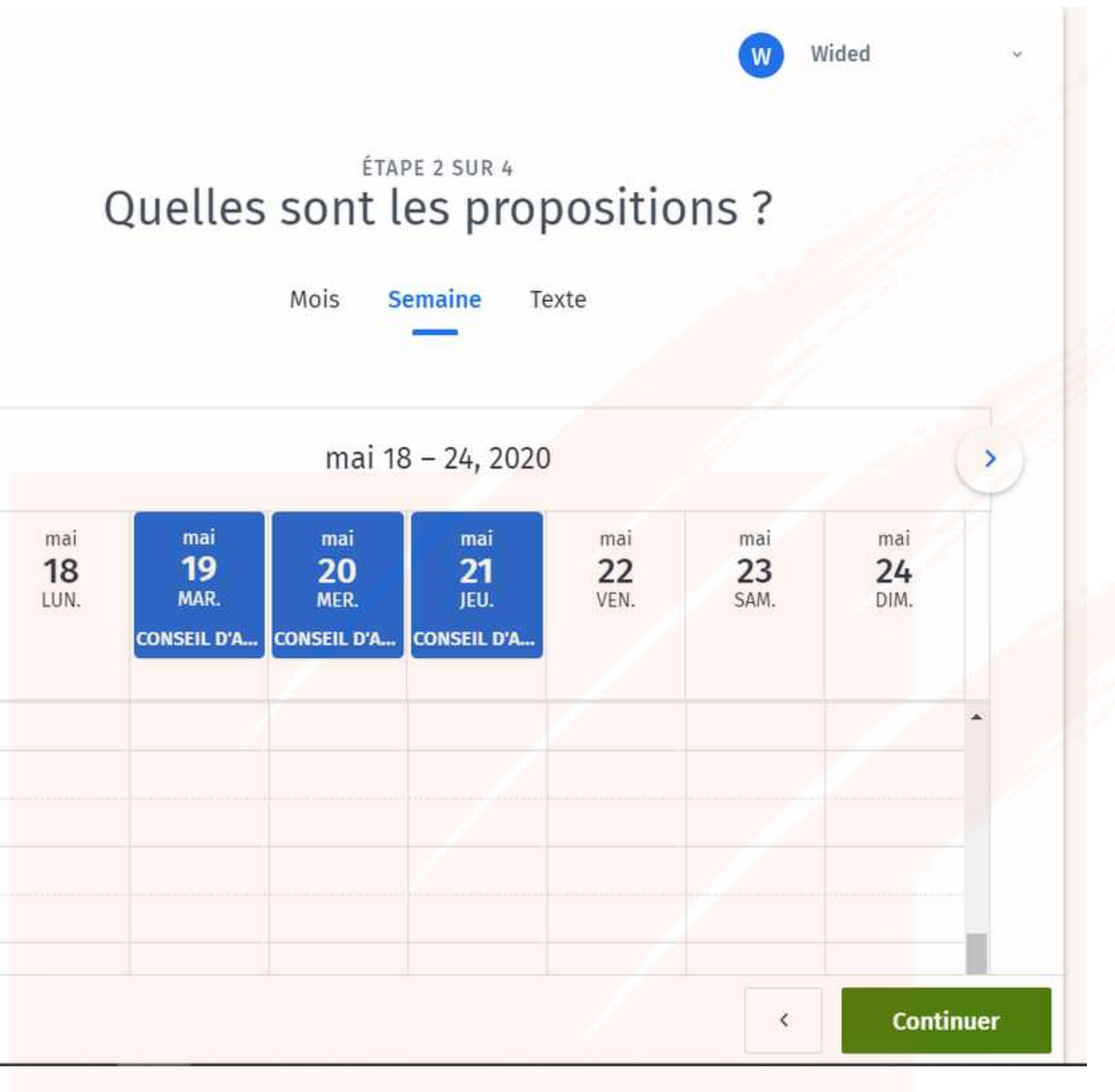

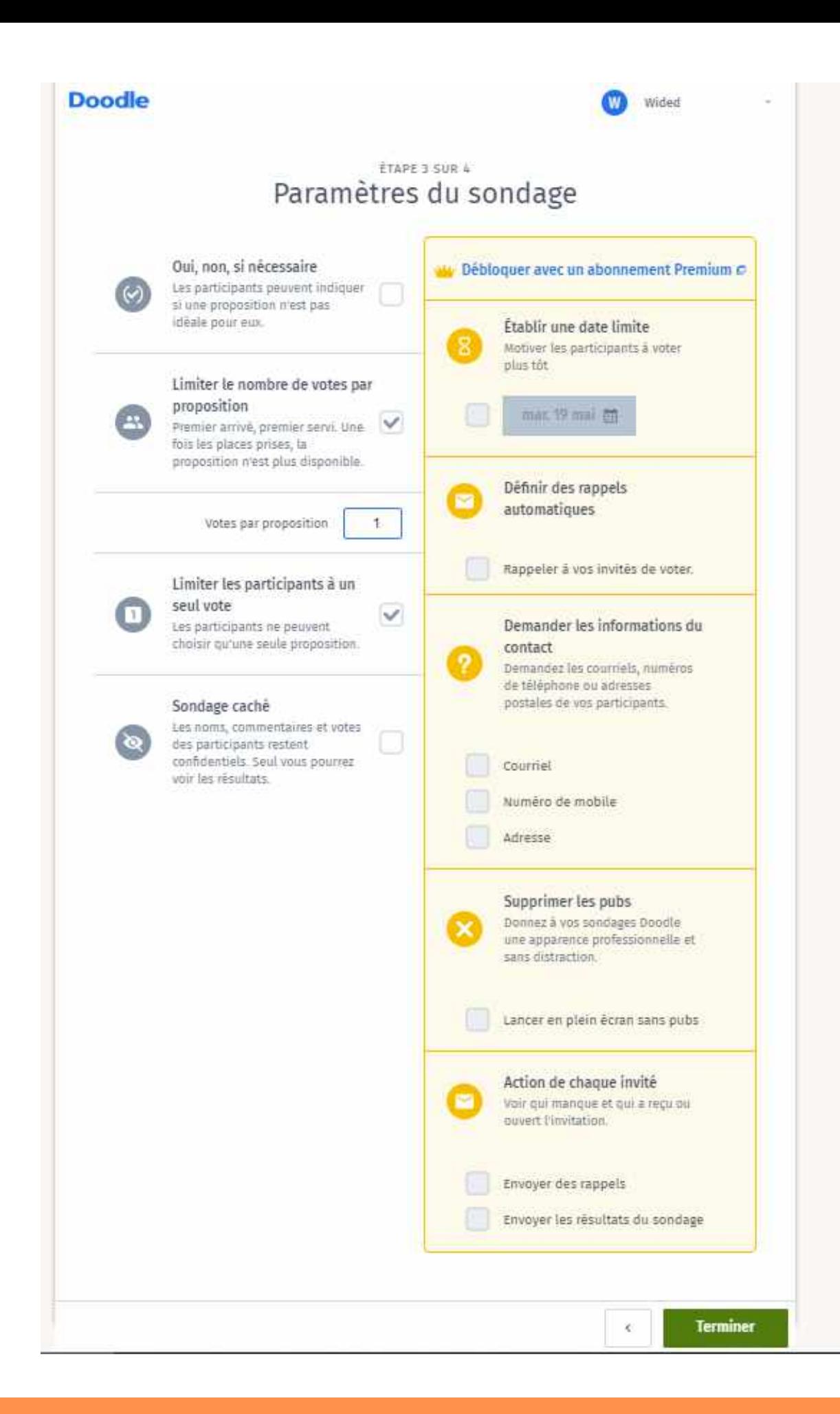

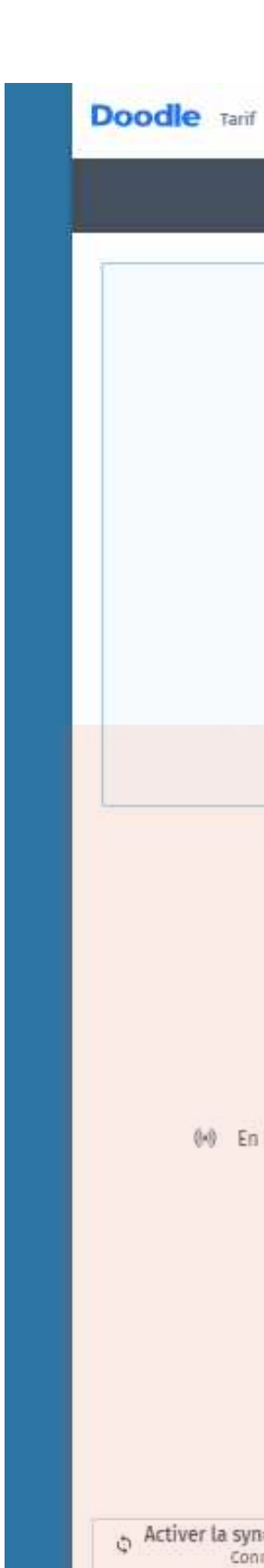

Pas de comme

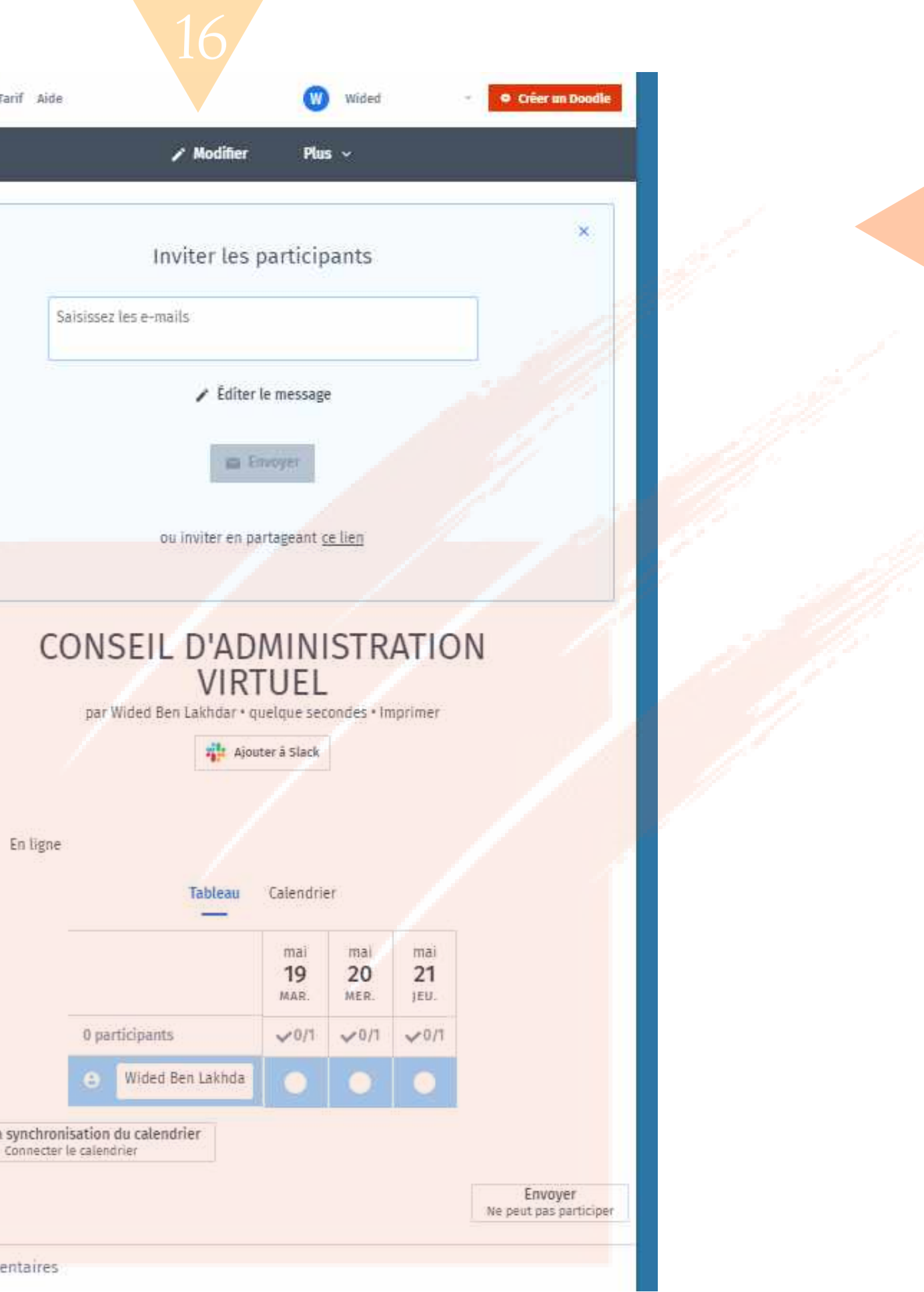

GUIDE D'ORGANISATION CA / AGA VIRTUEL(LE)S

# Choix de la plateforme, posezvous les bonnes questions.

Lorsque vous planifiez votre rencontre virtuelle sur l'outil de visioconférence, vous pouvez y rédiger un message. Mettez bien de quoi il s'agit en titre et il serait judicieux, si vous avez déjà un code de téléconférence, de l'inscrire au cas où il y aurait un problème technique. À défaut de vous voir, vous pourrez au moins continuer la discussion par téléphone avec tout le monde.

REGROUPEMENT LOISIR ET SPORT DU QUÉBEC

Veillez d'abord à voir les ressources dont vous disposez déjà et avec lesquelles vous vous sentez plus à l'aise.

Une fois d'accord sur la date et l'heure de votre CA / AGA, choisissez un outil de webconférence. Nous rappelons aux conseils d'administration qui ne souhaiteraient pas utiliser un outil de webconférence qu'il est toujours possible de tenir un CA par téléconférence. Une fois votre outil choisi et la date fixée, vous pourrez programmer votre CA / AGA.

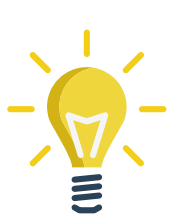

A-t-on besoin de voir tous les protagonistes, combien de temps va durer votre webconférence, combien de personnes vont participer ? etc.

## EST-CE MIEUX DE PROCÉDER PAR TÉLÉCONFÉRENCE OU WEBCONFÉRENCE ?

### QUI VA PARTICIPER AU CA OU À L'AGA ? #AVA (assemblée virtuelle annuelle)

Les participants sont-ils à l'aise avec les outils informatiques ? QUELS SONT VOS BESOINS ?

# POUR VOUS AIDER À FAIRE VOTRE CHOIX, VOICI QUELQUES OUTILS UTILES :

### OUTILS DE SONDAGES EN LIGNE

À vous de choisir l'outil avec lequel vous vous sentez le plus à l'aise. Vous pouvez dorénavant utiliser **SCRUTARI** l'application 100% en ligne du RLSQ pour les votes électroniques ou réaliser vos sondages.

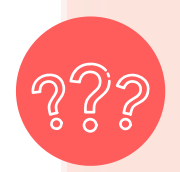

### PLATEFORMES DE WEBCONFÉRENCE

Utiles aussi bien pour vos réunions quotidiennes que pour des CA ou des webinaires, certaines peuvent aussi être utilisées pour des formations à distance en classes virtuelles, ou encore pour vos AGA. Attention ici aux versions entièrement gratuites, car elles n'offrent pas toutes les fonctionnalités.

Lors du choix de l'outil de communication, il est impératif de prévoir que cet outil permette d'assurer la tenue appropriée de la rencontre. Notamment, la pleine participation de tous les membres ayant le droit de participer et de voter à l'AGA, une durée de temps adéquate, ainsi que la possibilité pour tous les participants de communiquer immédiatement entre eux.

- Jusqu'à 100 participants par réunion,
- Nombre de réunions illimitées,
- Fonctions avancées de sécurité, de mise en conformité et de protection de la confidentialité,
- Enregistrement sécurisé des fichiers, documents, mises en page et notes.

- Peut accueillir jusqu'à 100 participants par réunion,
- Pas besoin d'avoir de compte pour participer,
- Possibilité de se joindre à une réunion depuis un cellulaire, ordinateur de bureau, appareil mobile et tablette,
- 40 minutes max par réunion dans la version gratuite.

Il existe une version d'essai gratuite pour ceux qui ne connaissent pas cette solution. D'ailleurs, durant la pandémie, **Adobe** a prolongé la durée de cet essai.

#### 3. MICROSOFT TEAMS [https://products.office.com/fr-ca/microsoft](https://products.office.com/fr-ca/microsoft-teams/download-app)teams/download-app

- Peut accueillir 250 personnes dans une réunion,
- 10 000 personnes pour un évènement en direct de 4h maximum,
- Possibilité de prendre des notes durant une réunion et de partager des fichiers,
- Possibilité d'enregistrer les visioconférences.

· Possibilité d'y accéder via un téléphone mobile ou directement sur un ordinateur, Permet l'échange de documents.

#### 1. ADOBE CONNECT MEETINGS <https://www.adobe.com/ca/>

#### 2. ZOOM <https://zoom.us/>

Une version de base est disponible gratuitement, pour l'acquérir il suffit de s'inscrire en ligne.

Outil Open-Source 100 % gratuit, il permet de créer et de déployer facilement des solutions de visioconférence sécurisées.

- 
- 
- 
- 

Solution qui offre également une version gratuite, vos invités ne sont pas obligés de télécharger l'application ou d'avoir un compte pour accéder à une réunion.

Chaque réunion peut accueillir de 2 à 200 participants, Possibilité de partager votre bureau, vos présentations et plus encore, · Inviter des utilisateurs à une conférence via une URL simple et personnalisée, Modifier des documents ensemble à l'aide d'Etherpad.

· Jusqu'à 100 participants par réunion,

• Assistance en ligne gratuite si vous rencontrez des difficultés d'utilisation,

Possibilité de prendre des notes durant la réunion,

#### GUIDE D'ORGANISATION CA / AGA VIRTUEL(LE)S

- 
- 
- 
- Partage d'écran et de fichiers.

#### 4. Skype <https://www.skype.com/fr>

La version gratuite permet d'organiser conférence vidéo ou audio avec jusqu'à 50 personnes, d'enregistrer vos appels et même d'activer des sous-titres en direct.

- 
- 

#### 5. JITSI <https://jitsi.org/>

#### 6. WEBEX <https://www.webex.com/fr/index.html>

La version gratuite offre un nombre illimité de réunions pouvant durer jusqu'à 24 h.

- Vous pouvez obtenir des rapports personnalisés (sommaire, individuel, tableau croisé, exportation, filtres, pointage ...),
- 
- Suivi des réponses et des rapports en temps réel.

- Possibilité de limiter le nombre de votes par proposition,
- Limiter les participants à un seul vote,
- Vous pouvez choisir de cacher les noms, commentaires et votes des participants pour garder un sondage confidentiel.
	-

performantes,

#### 5. Simple Survey ou Simple Sondage <https://simplesondage.com/>

- L'inscription est gratuite pour utiliser toutes les fonctionnalités de cet outil il va falloir dépenser quelques dollars.
- Créez facilement des sondages, des quiz et des enquêtes d'opinion, quelle que soit votre population cible,
- Vous pouvez analyser automatiquement vos résultats à l'aide de fonctionnalités
- Possibilité d'exporter vos résultats.
- Logiciel de sondage canadien, il propose une version d'essai de 15 jours pour la
- Suivi des répondants et des résultats en temps réel,
- La version gratuite est assez limitée, mais vous pouvez vous en servir pour la planification de vos réunions ou pour un simple sondage.

#### REGROUPEMENT LOISIR ET SPORT DU QUÉBEC

version de base.

#### 6. Doodle <https://doodle.com/fr/sondage-en-ligne>

Nous vous promettons une gestion facile de vos scrutins et en toute sécurité. Application entièrement développée par le RLSQ.

#### 2. Google Forms <https://docs.google.com/form>

- Possibilité de personnaliser votre sondage avec votre logo,
- Cet outil compile pour vous les réponses sous forme de graphique et dans un fichier Excel,
- Accessible via un téléphone, une tablette ou un ordinateur.

Outil interactif qui permet d'obtenir des réponses immédiates via le web, par SMS ou Twitter. Une version de base est disponible gratuitement, mais elle limite le nombre de participants.

- Créez des questions illimitées,
- Audience de 25 personnes maximum pour la version gratuite ; 700 personnes pour la version payante de base,
- · Possibilité d'intégrer votre sondage dans un *PowerPoint*. La page de la diapositive contenant le sondage se met à jour automatiquement pour tenir compte des résultats.

#### 4. Survey Monkey [https://fr.surveymonkey.com/](https://fr.surveymonkey.com/?program=7013A000000mweBQAQ&utm_bu=CR&utm_campaign=71700000063928291&utm_adgroup=58700005687598254&utm_content=43700051883193614&utm_medium=cpc&utm_source=adwords&utm_term=p51883193614&utm_kxconfid=s4bvpi0ju&gclid=EAIaIQobChMI34yA7uHw6QIVAYbICh1VIAFbEAAYASAAEgL4sPD_BwE)

#### 1. Scrutari https://vote.loisirsport.gc.ca/organisme/login.php

Scrutari est un outil de vote 100 % en ligne qui vous permet entre autres d'effectuer les scrutins de vos assemblées générales ou de voter des résolutions lors d'un conseil d'administration. Entièrement basé sur l'équité, la transparence et l'égalité, vous pouvez également vous servir de ce module pour divers sondages auprès de vos membres, de vos employés ou même du public.

Solution complètement gratuite qui permet de collecter et d'organiser des données. En revanche, s'il est impératif d'avoir un compte Google pour réaliser un formulaire, il n'est pas nécessaire d'en avoir pour y répondre. Assurez-vous juste de bien ouvrir le questionnaire à tout le monde.

#### 3. Poll Everywhere <https://www.polleverywhere.com/>

Scrutari a été développé par le service informatique du RLSQ afin de vous offrir un outil de votes électroniques pour vos réunions virtuelles, notamment, assemblées générales, conseils d'administration et autres comités, ou webconférences.

Entre autres, cette plateforme 100 % en ligne vous permet de réaliser vos scrutins et d'obtenir vos résultats en direct lors de votre assemblée.

Vous pouvez y accéder au moment qui vous convient, depuis un ordinateur, votre cellulaire ou même une tablette. Il suffit d'avoir accès à Internet et à l'un des navigateurs suivants : Chrome, Safari, Edge ou Firefox.

N'hésitez pas à en demander l'accès au directeur de notre service informatique, Monsieur Fouzi Berkia, en lui écrivant à cette adresse [fberkia@loisirsport.qc.ca](http://loisirsport.qc.ca/).

Nous serons ravis de vous compter parmi les utilisateurs de ce nouvel outil !

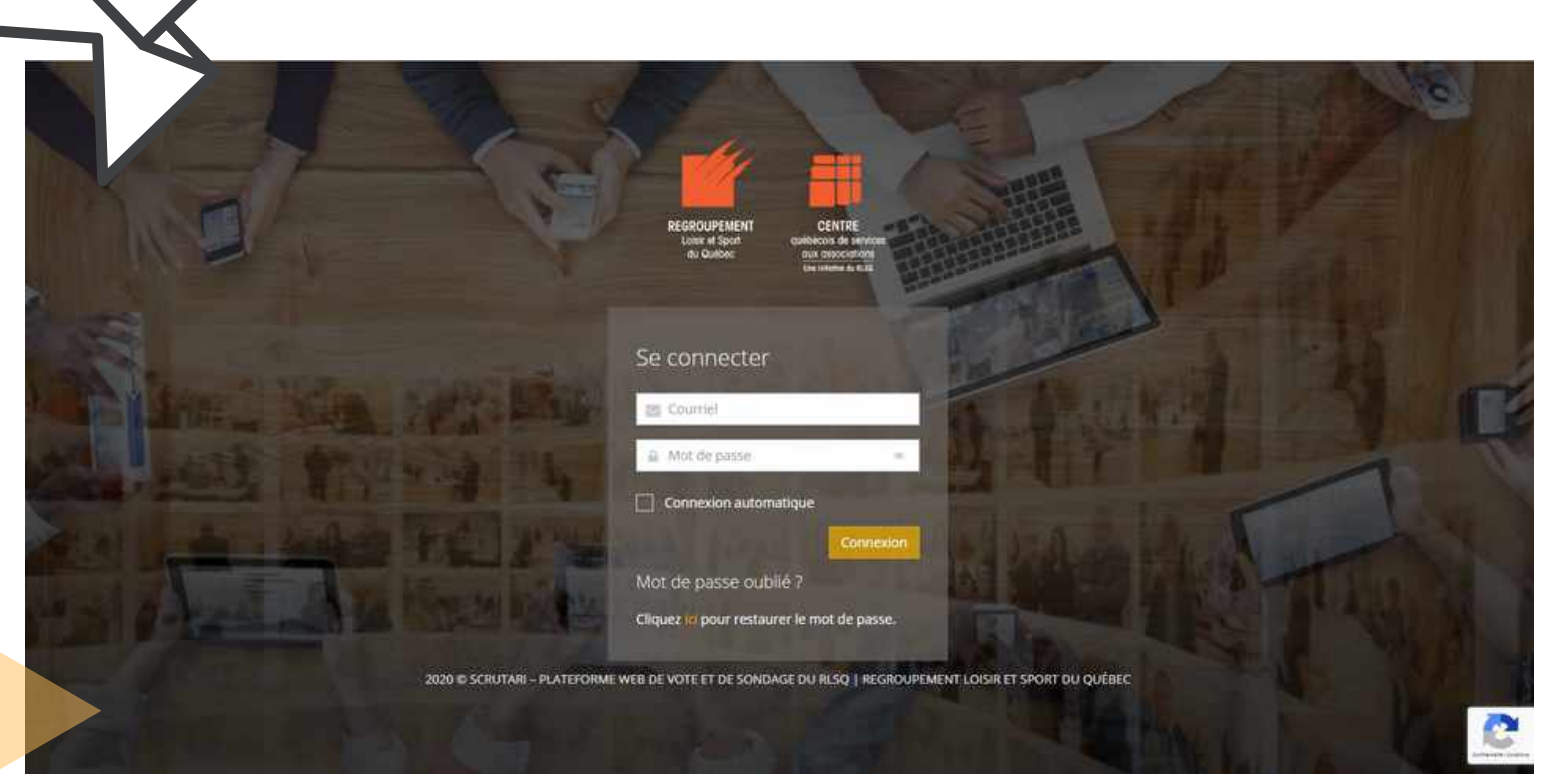

NOUVER PARTY

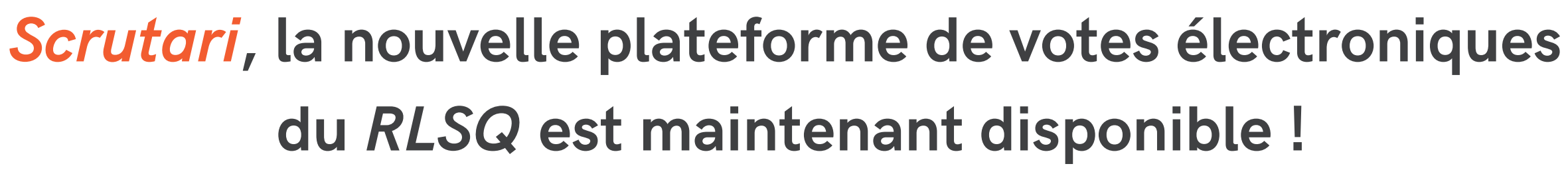

Scrutari a été conçu pour permettre à nos membres de continuer sereinement leurs activités durant la crise causée par la pandémie de la **COVID-19**. Beaucoup se posaient la question à savoir comment mener à bien leur assemblée générale annuelle ainsi que le vote des membres de leur conseil d'administration. Nous avons donc voulu être proactifs en répondant à cette demande et offrir à l'ensemble de nos membres un tel outil.

Ce système de vote sécurisé, accessible et entièrement auditable permet à vos membres de voter de façon anonyme et secrète quelque soit l'endroit où ils se trouvent via une connexion Internet sécurisée depuis l'appareil de leur choix.

Grâce à son accessibilité, vous pourrez tenir des réunions, peu importe le moment et la situation. Vous pourrez ainsi optimiser le taux de participation, diminuer les frais de transport, permettre une économie de temps aux membres en leur évitant des déplacements.

22

## Pourquoi utiliser Scrutari ?

La mise en place d'un scrutin en ligne n'aura jamais été aussi facile avec cet outil. Il vous permet de configurer et d'organiser facilement l'ensemble de vos élections, tout en permettant à vos membres d'y participer, quelque soit l'endroit où ils se trouvent et depuis n'importe quel dispositif connecté à Internet.

NOUVE RE

- Le vote en ligne via ce système sécurisé, accessible est entièrement auditable et permet à vos membres de voter de façon anonyme et secrète.
- Optimisez le taux de participation en permettant aux membres dans l'incapacité de se déplacer de voter où qu'ils se trouvent.
- La technologie de décompte des votes élimine les erreurs humaines et garantit une publication rapide des résultats.
- Le vote en ligne permet de réduire les coûts et la complexité des élections grâce aux économies réalisées sur les dépenses liées à une AGA par exemple, les impressions, le courrier etc.

Il est plus facile d'éviter le risque de fraude. Nous garantissons « un vote par électeur» en marquant les électeurs comme ayant voté et en enregistrant le vote en une seule et même transaction. Même si un électeur soumet le bulletin de vote simultanément sur plusieurs appareils, cette technologie garantit qu'un seul vote est accepté.

# LA LISTE DE CONTRÔLE

**Ordinateur** 

Téléphone intelligent avec ou sans écouteurs

Papier, stylo

Accès à une ligne téléphonique

Accès à un Internet

Ordre du jour et tout document indispensable

#### GUIDE D'ORGANISATION CA / AGA VIRTUEL(LE)S

S'assurer de la confidentialité et du calme du lieu choisi pour le participant

Établissez un aide-mémoire de toutes les étapes nécessaires à l'élaboration de votre AGA, l'aspect logistique matériel en moins (ce qui peut représenter une économie en termes de transport, traiteur, mise en place, réservation de salle, etc.).

# Conseils utiles

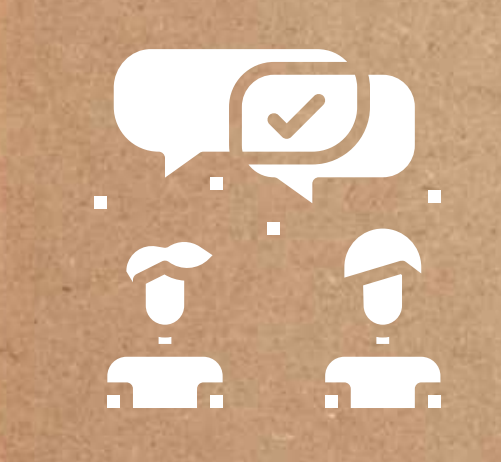

### FAITES UNE LISTE DE **CONTRÔLE**

GUIDE D'ORGANISATION CA / AGA VIRTUEL(LE)S

OPTIMISER LA PRISE DE NOTES

**COMMUNIQUER** AVEC CLARTÉ

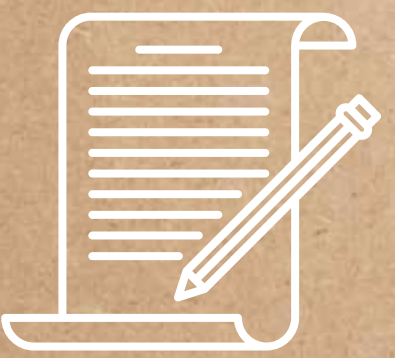

24

L'AGA virtuelle est une première pour beaucoup d'entre nous. C'est la raison pour laquelle il est primordial de se créer une liste de contrôle. Vous pouvez en établir une vous-même avec des informations simples et importantes, par exemple : écrire si vous souhaitez prendre la parole, l'indication du temps de parole et les périodes de questions après chaque section, etc.

Il est tout aussi important de nommer la personne qui va être en charge de faire procéder au vote, le cas échéant.

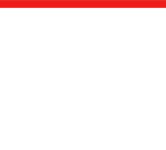

### PRÉPARER LE CONDUCTEUR DE VOTRE AGA

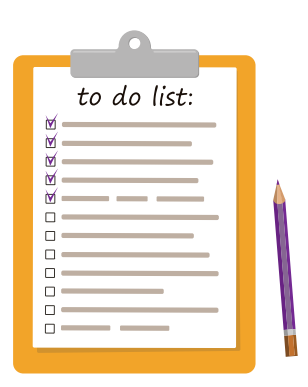

Si l'animateur et le modérateur ont besoin d'échanger, prévoyez de vous écrire par texto, de faire un groupe Messenger, WhatsApp ou Viber. Vous pourriez aussi utiliser un autre canal sur la même plateforme de webconférence.

Pour finir, certaines plateformes de webconférence offrent la possibilité d'avoir un arrière-plan virtuel. Vous pourriez avoir la bannière de votre organisme derrière vous plutôt que d'avoir à montrer l'intérieur de votre foyer ; inutile que les participants sachent que vous travaillez de votre cuisine ou de votre chambre à coucher. Sinon, il existe aussi une option pour flouter votre arrière-plan, le focus se fait sur vous uniquement.

#### REGROUPEMENT LOISIR ET SPORT DU QUÉBEC

En cas de problèmes techniques empêchant le bon déroulement de l'AGA, prévoyez de vous joindre par texto ou téléphone afin de juger s'il est pertinent de suspendre momentanément l'AGA pour résoudre ces problèmes.

### L 'ARRIÈRE-PLAN

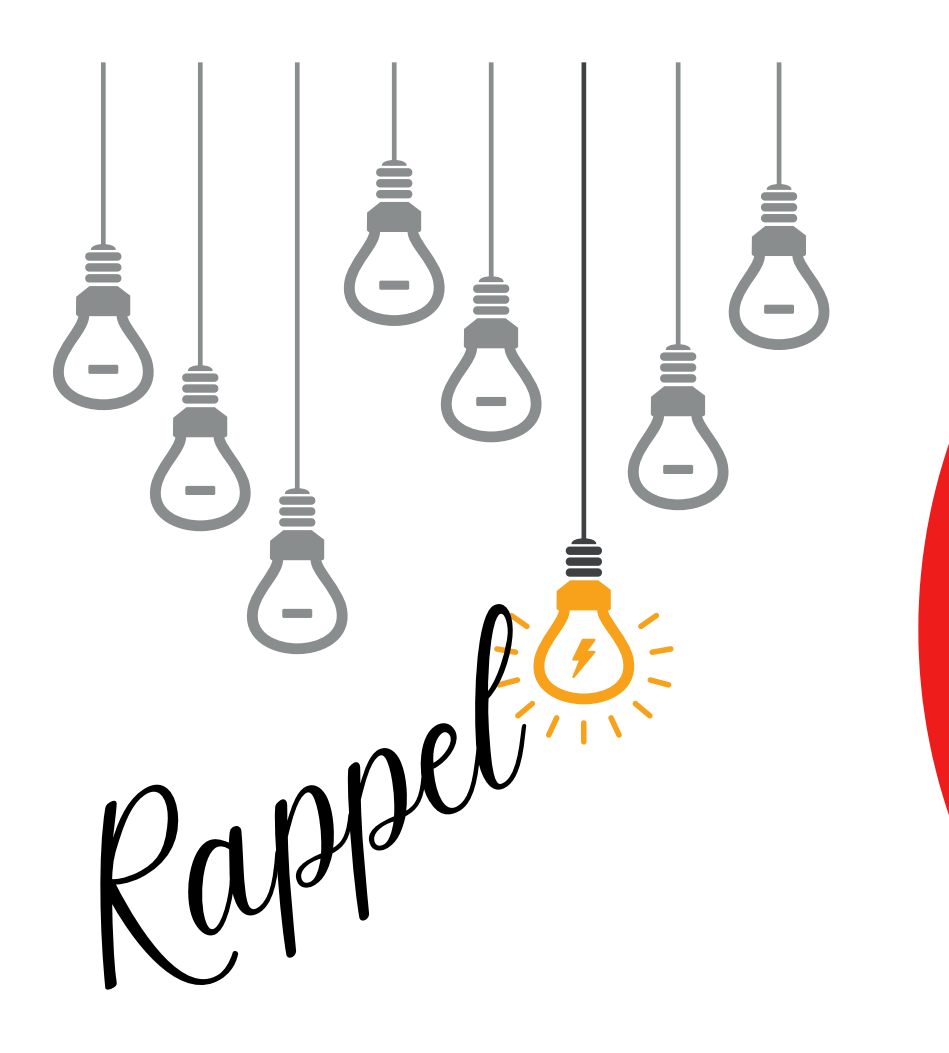

# **LES VOTES**

## AVIS DE CONVOCATION

Les mises en candidature, avis, convocations, ainsi que tous les documents inhérents à votre AGA peuvent être envoyés par courriel, si vos Règlements généraux le permettent. À cet effet, il<br>courriel, si vos Règlements généraux le permettent. À cet effet, il est important de respecter l'ensemble des délais prévus aux esamor, en reenegremente généraax le permettent. A sec envi<br>est important de respecter l'ensemble des délais prévus aux<br>Règlements généraux pour l'envoi de la documentation. Vous pouvez demander un accusé de réception pour vous assurer que les personnes ont bien reçu votre courrier électronique.

Que l'on procède de manière virtuelle ou non, le quorum prévu par vos règlements généraux doit être respecté.

Les invités ne peuvent pas voter, il faut donc bien préparer tous les aspects de cette partie avant de faire le choix d'une AGA virtuelle.

## VÉRIFICATION DU QUORUM

## CONTRÔLE DES VOTES

Avec la plateforme de vote du RLSQ, il est possible de contrôler cet aspect. Les électeurs doivent se connecter avec un identifiant et un mot de passe.

#### GUIDE D'ORGANISATION CA / AGA VIRTUEL(LE)S

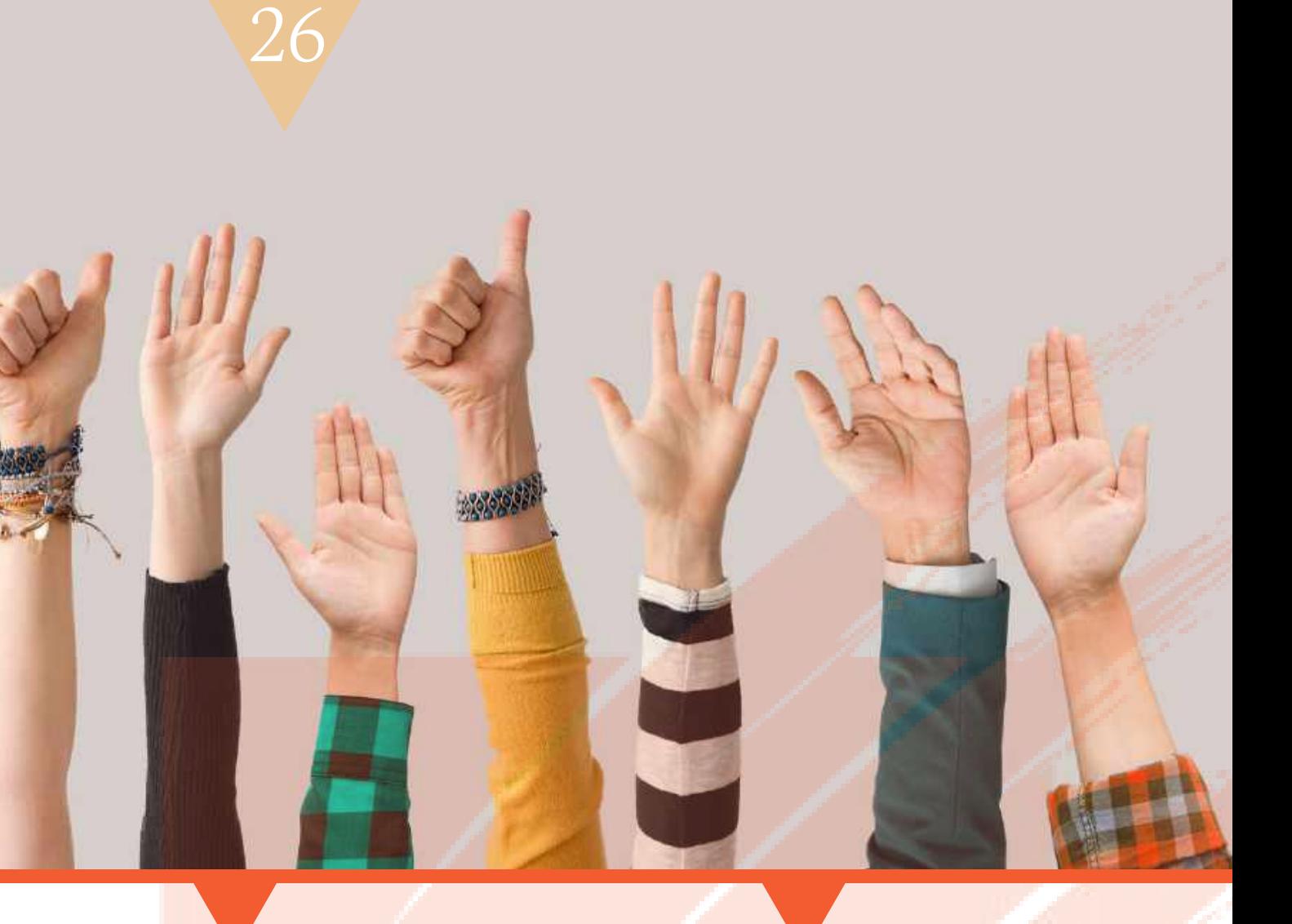

Avoir une liste à jour des membres (à qui l'on a envoyé l' avis de convocation) ; faites votre liste par catégorie ; 2. Prendre les présences des membres en leur demandant de s'enregistrer avec leurs nom et prénom dès leur arrivée dans la salle d'attente virtuelle ; 3. Calculer le quorum en fonction de ce qui est stipulé dans les règlements généraux de l' organisme (ex. : 10 % des membres votants). Avec Scrutari, notre système de votants). <mark>Avec Scrutari, notre système d</mark><br>vote en ligne, vous pourrez vérifier votre vote en ligne, vous pourrez vérifier<br>quorum à l'ouverture de votre AGA. 1.

PRATICO-

PRATIQUE

LOISIR ET SPORT DU QUÉBEC

27

Une des parties les plus importantes de l'AGA, si ce n'est la plus importante, c'est le vote. Pour mettre en place votre vote, vous pouvez ut iliser une plateforme autre que celle de vot re AGA. L'impor tant ici est de recourir à un outil via lequel vous pourrez télécharger et sauvegarder les réponses et non un sondage de type éphémère, et ce, pour respecter le cadre légal du vote.

Il est aussi impor tant de s'assurer que si un scrutin secret est nécessaire, la confidentialité du vote soit assurée.

> Sinon, vous pouvez recourir à *Scrutari* la palteforme de vote électronique du RLSQ. Il existe aussi des solutions gratuites que vous pouvez utiliser, mais là encore, toujours être certains de pouvoir conserver une preuve de vos votes et du respect de la confidentialité du processus de vote, le cas échéant.

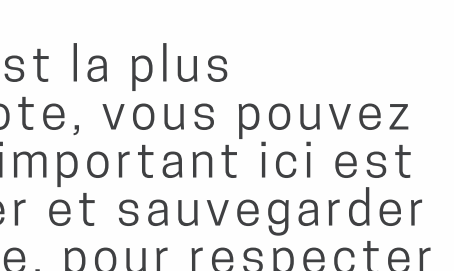

GUIDE D'ORGANISATION CA / AGA VIRTUEL(LE)S

28

Pour garantir un vote intègre et conforme à l'éthique, il est possible de passer par le service juridique du RLSQ afin qu'il n'y ait aucune contestation à la suite du décompte des suffrages.

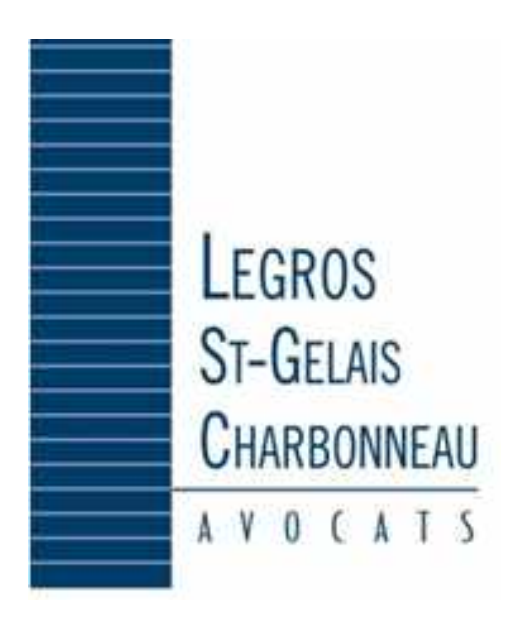

REGROUPEMENT LOISIR ET SPORT DU QUÉBEC

Pour adopter des résolutions, vous pouvez, pour éviter la cacophonie, utiliser la messagerie de la plateforme. Comme les échanges restent enregistrés, cela peut être un bon moyen de recompter les voix, à défaut d'avoir des mains levées, vous aurez des notes écrites. Sinon vous pouvez dès maintenant utiliser notre plateforme de vote qui permet l'adoption de résolutions, entre autres et en temps réel.

Astuce - En parlant de mains levées, il est possible d'utiliser les symboles de la messagerie ; les "pour" peuvent être représentés par une main  $\mathbb{Z}$  les "contre", par une croix rouge  $\times$  par exemple.

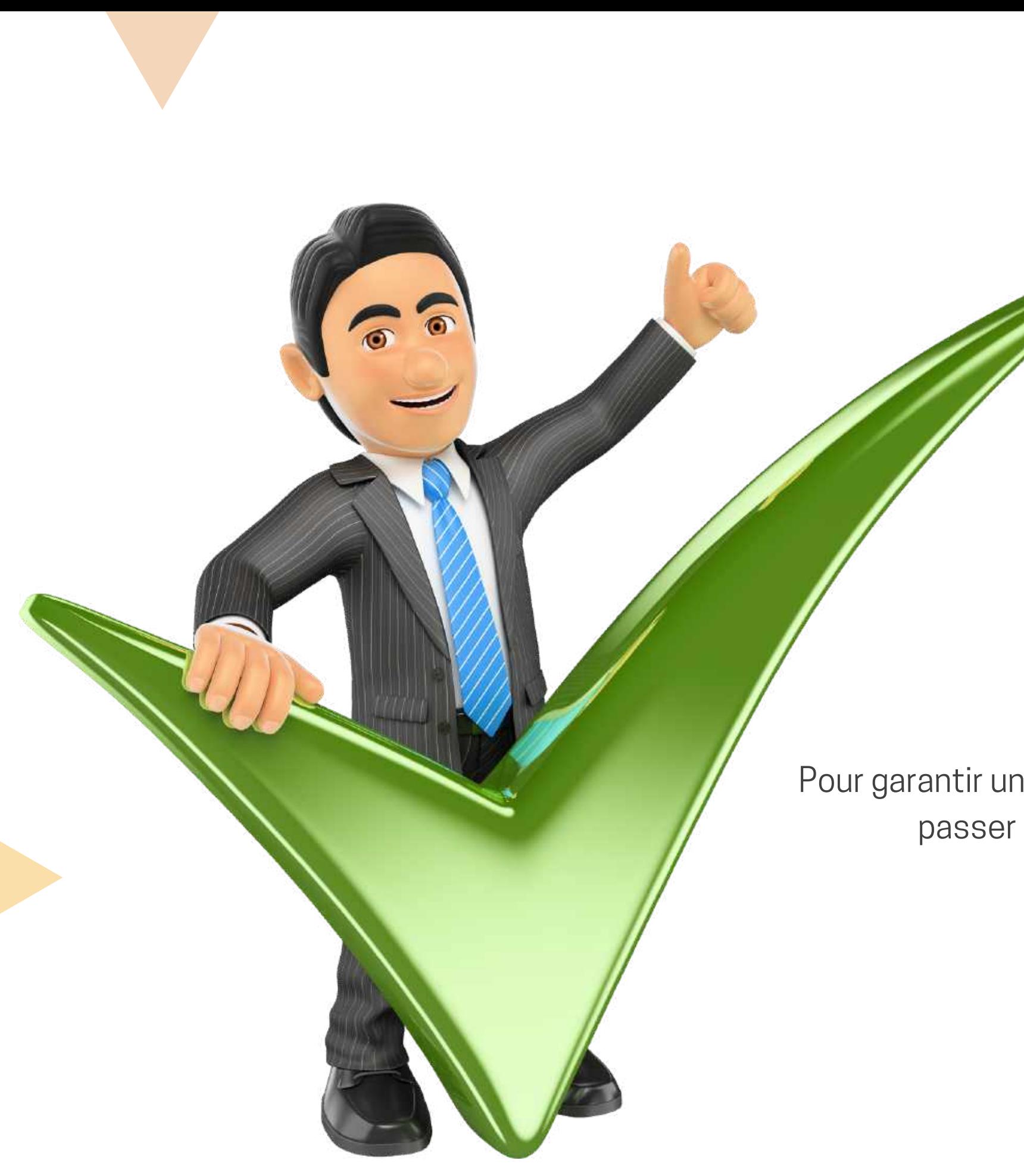

### ADOPTION DE RÉSOLUTIONS

Durant votre AGA, vous pouvez partager des fichiers **PowerPoint** ou PDF, tout comme vous l'auriez fait avec un projecteur dans une salle. Pensez à préparer des documents clairs, concis et surtout à répéter l'ouverture de votre fichier avant l'AGA pour ne pas avoir de mauvaise surprise le jour J.

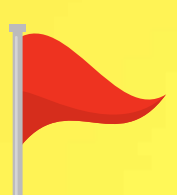

Il est impératif de prévoir tous les scénarios de problèmes techniques possibles, donc des plans B au cas où. Comme pour le CA vous pouvez transmettre en même temps que le lien de votre réunion, un numéro de téléconférence en cas de coupure.

Si vous n'arrivez pas à partager votre écran, vous pourrez transmettre le fichier par courriel, soyez proactif et vigilant.  $\frac{9a + b}{a}$ 

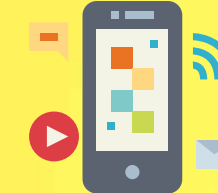

 la présentation de votre bilan financier, celui-ci doit être déposé .<br>Pour la présentation de votre bilan financier, celui-ci doit être déposé<br>dans son entièreté lors de l'AGA. Durant la présentation, il serait dans son entièreté lors de l'AGA. Durant la présentation, il serait<br>possible de le présenter ou de le partager sous forme de **PDF** aux possible de le présenter ou de le partager sous forme de PDF aux membres.

## P A R T A G E D ' É C R A N E T D E **FICHIERS**

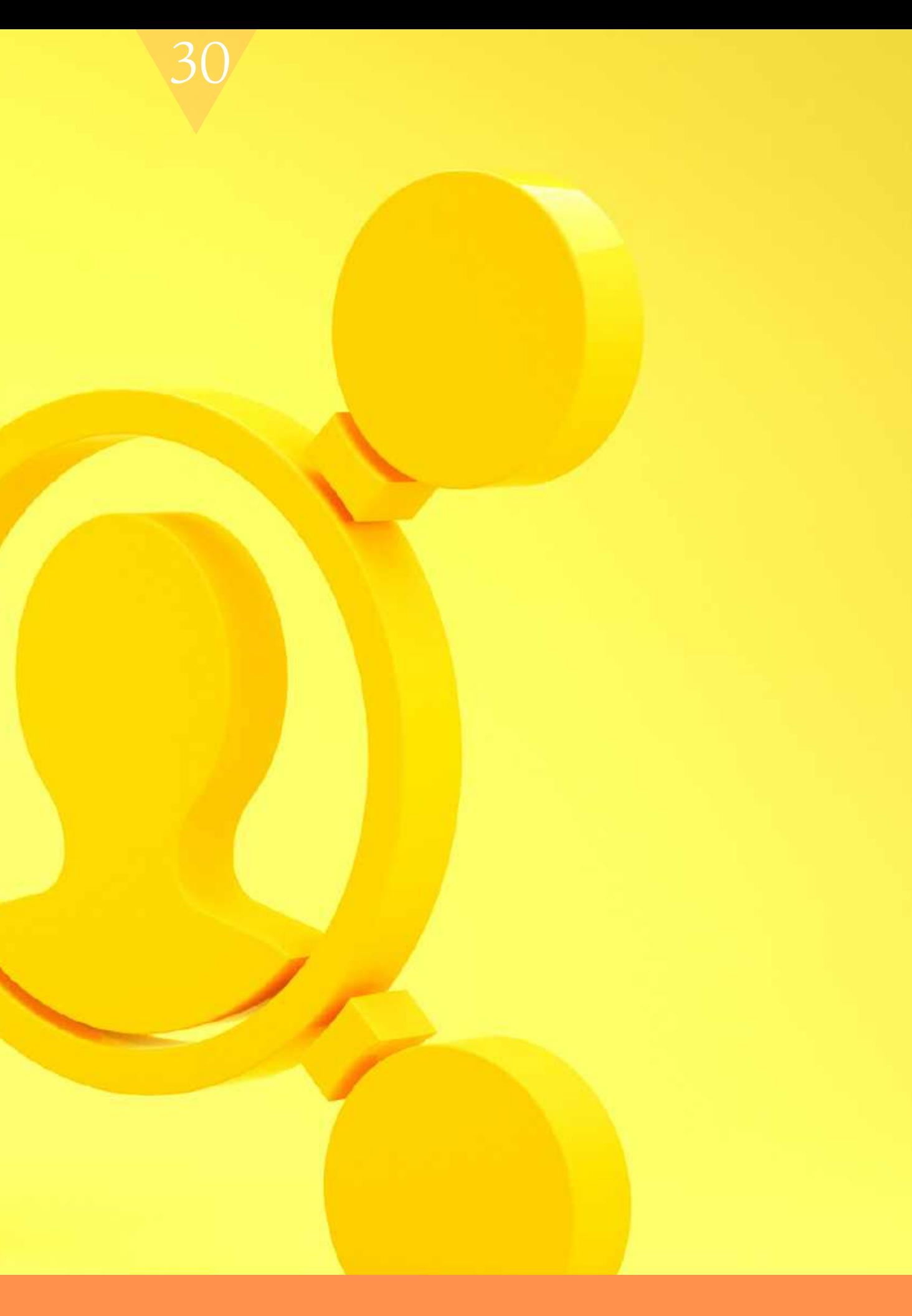

GUIDE D'ORGANISATION CA / AGA VIRTUEL(LE)S

# Vous pouvez également consulter nos différentes chroniques sur le sujet, disponibles sur notre site

### LES CHRONIQUES JURIDIQUES

UNE ASSEMBLÉE DU CONSEIL D'ADMINISTRATION SANS Y ÊTRE PHYSIQUEMENT RASSEMBLÉ : EST-CE LÉGAL ?

LIEN : [HTTPS://BIT.LY/3F3CK3Y](https://bit.ly/3f3cK3Y)

LA TENUE DES ASSEMBLÉES GÉNÉRALES DES MEMBRES

LIEN: [HTTPS://BIT.LY/2BLU6Z9](https://bit.ly/2BLU6z9)

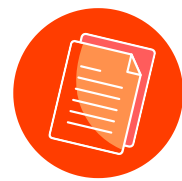

Ce guide est basé sur la chronique "Conseil d'administration et Assemblée générale annuelle à l'heure de la distanciation sociale..." disponible sur notre site :

CONSEIL D'ADMINISTRATION ET ASSEMBLÉE GÉNÉRALE ANNUELLE À LA DISTANCIATION SOCIALE… ET SI ON SE METTAIT AU VIRTUEL ?

LIEN : [HTTPS://BIT.LY/2BI5YC9](https://bit.ly/2BI5YC9)

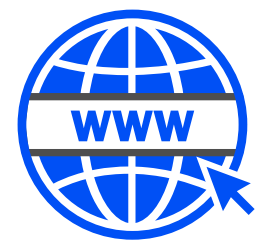

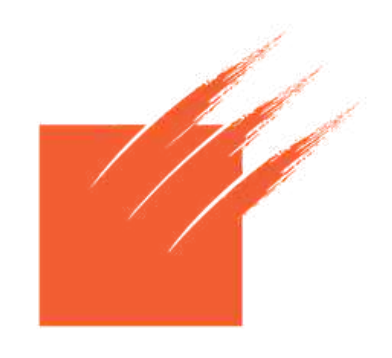

**REGROUPEMENT** Loisir et Sport du Québec

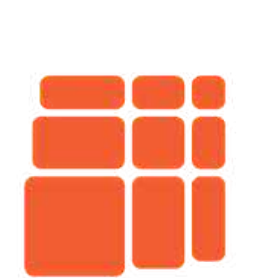

**CENTRE** québécois de services aux associations Une initiative du RLSQ

### Remerciements à

Sylvain B. Lalonde, PDG du RLSQ

Maître Marc Legros, Directeur du service juridique, RLSQ

Fouzi Berkia, Directeur informatique, RLSQ

# MERCI POUR VOTRE CONFIANCE ! MEMBRES,

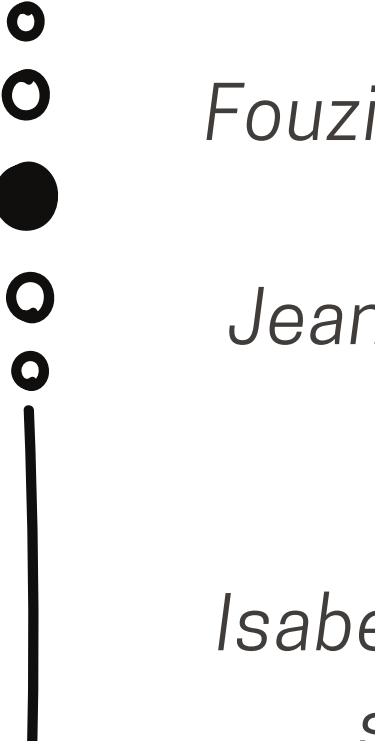

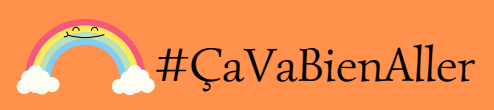

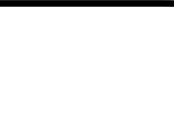

Jean-François Beauregard, Directeur des affaires, RLSQ

Isabelle Choquet-Laniel, Responsable des services à la Communauté, FQME

Wided Ben Lakhdar, adjointe exécutive, RLSQ

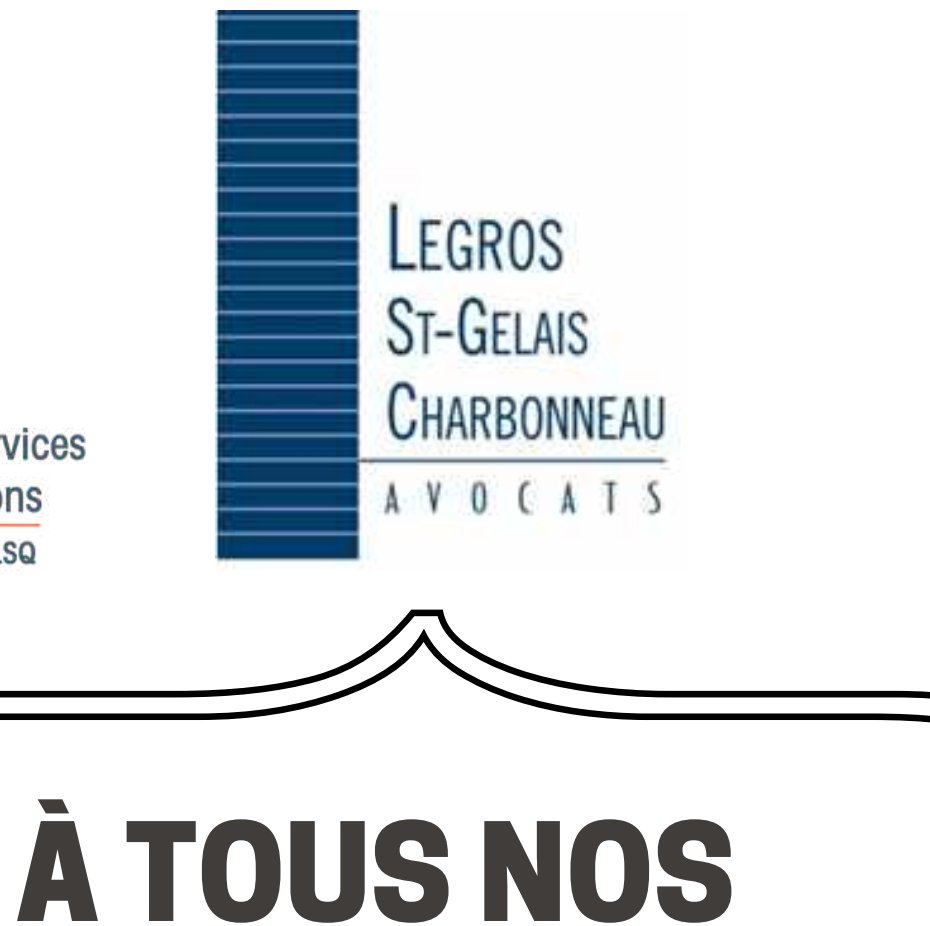

#ÇaVaBienAller G U I D E D ' O R G A N I S A T I O N C A / A G A V I R T U E L ( L E ) S